## МИНИСТЕРСТВО ОБРАЗОВАНИЯ РОССИЙСКОЙ ФЕДЕРАЦИИ

## ГОУВПО «КАЗАНСКИЙ (ПРИВОЛЖСКИЙ) ФЕДЕРАЛЬНЫЙ УНИВЕРСИТЕТ»

## ИНСТИТУТ МАТЕМАТИКИ И МЕХАНИКИ

## КАФЕДРА ВЫСШЕЙ МАТЕМАТИКИ И МАТЕМАТИЧЕСКОГО МОДЕЛИРОВАНИЯ

# Модель полёта тела

## в однородном гравитационном поле

## с учётом квадратичного трения

Магистерская диссертация по специальности «Информационные технологии в образовании» студента Тажаддинова Р.Р Научный руководитель: Игнатьев Ю.Г. доктор физ.-мат.наук, профессор

# Оглавление

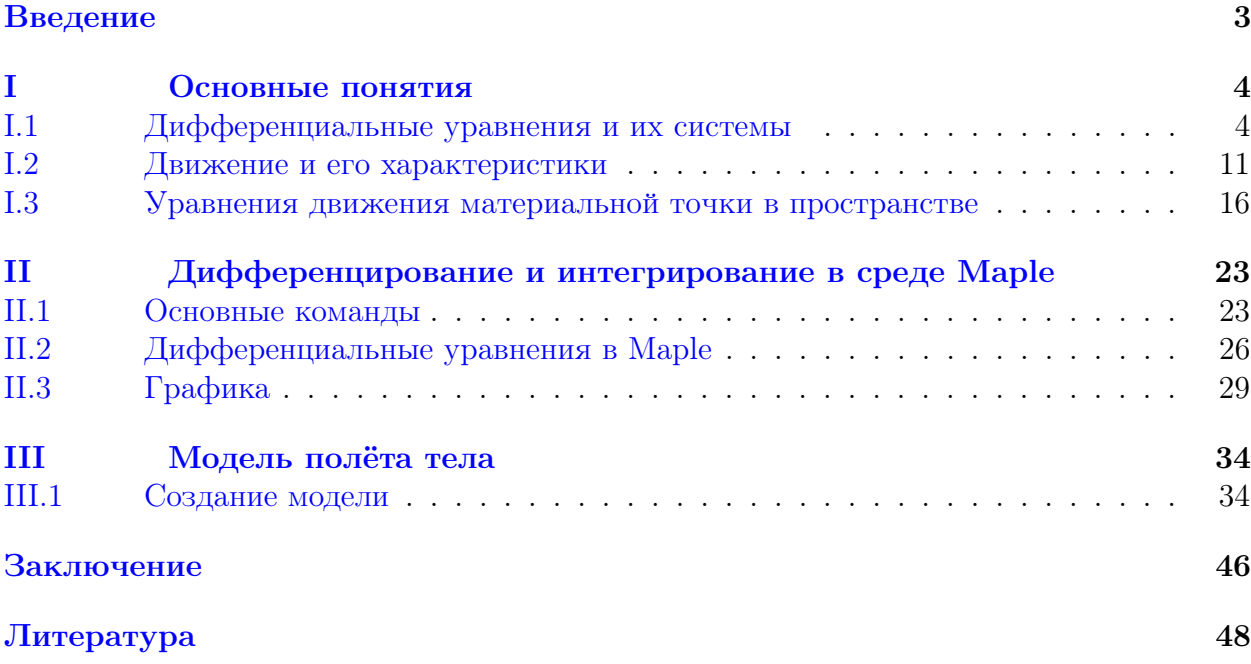

# <span id="page-2-0"></span>Введение

Одним из важнейших разделов физики является механика, в частности динамика. Хотя этот раздел науки достаточно изучен, есть множество моментов, которые могут быть изучены более глубоко и дополнены. Именно на это и направлена эта работа - изучить динамику движения тела в пространстве при усложнённых условиях и создание на его основе визуальной модели. В этом смысле применение компьютерных пакетов символьной математики Maple 17 может повлиять на разрешение данной проблемы.

Данная работа посвящена созданию модели полёта тела с учётом квадратичного трения. Для этого были рассмотрены дифференциальные линейные и нелинейные уравнения, их системы и способы решения. Изучен большой теоретический материал из раздела динамики, исследованы уравнения движения тела в пространстве. Работа содержит большое количество наглядных примеров с применением математической программы Maple 17.

Актуальность темы заключается в важности данного вопроса в научной и образовательной областях, возможности наглядного применения, наглядном представлении поведения тела в пространстве при определённых условиях.

Цель работы заключается в создании модели полёта тела в однородном гравитационном поле при квадратичном трении с применением математической вычислительной программы Maple 17.

Работа состоит из введения, трех глав, заключения и списка литературы.

??????????? В первой главе изложены основные положения из теории обыкновенных дифференциальных уравнений и их систем, дан краткий обзор. Во второй главе содержится обзор основных команд Maple для решения обыкновенных дифференциальных уравнений, а также специальных приемов исследования ОДУ. ??????

Третья, оригинальная глава, посвящена, непосредственно, исследованию поставленной залачи.

Текст дипломной работы набран при помощи издательской системы LATEX. При этом использовался специальный стиль профессора и руководителя данной работы Ю.Г.Игнатьева *BIBLIO*.

# <span id="page-3-0"></span>**Глава** I

# Основные понятия

#### <span id="page-3-1"></span> $I.1$ Дифференциальные уравнения и их системы

### Понятие об дифференциальном уравнении

Определение ОІ.1. Дифференциальное уравнением называется уравнение, связывающее неизвестную функцию с ее производными.

Уравнение вида

<span id="page-3-2"></span>
$$
F(x, y, y', y'', ..., y^{(n)}) = 0
$$
\n(1.1)

называется обыкновенным дифференциальным уравнением  $n$ - ого порядка, где  $y$ - функция от независимой переменной  $x,y',y''$ - производные от *y* по *x*, а *F* - функция от заданных аргументов. Данное уравнение называется обыкновенным в следствии того, что неизвестная функция зависит только от одной независимой переменной. В случае двух и более независимых переменных уравнение называется дифференциальным уравнением в частных производных. Порядок уравнения  $(I.1)$  есть порядок старшей производной, входящей в него.

Решением дифференциального уравнения (I.1) называется такая функция

<span id="page-3-4"></span>
$$
y = \phi(x) \tag{I.2}
$$

которая, при подстановке её в это уравнение, обращает его в верное тождество.

Уравнение вила

<span id="page-3-3"></span>
$$
F(x, y, y') = 0 \tag{I.3}
$$

называется дифференциальным уравнением первого порядка. Частным случаем уравнения  $(I.3)$  является уравнение

<span id="page-3-5"></span>
$$
\frac{dy}{dx} = f(x, y),\tag{I.4}
$$

где вещественная функция  $f(x, y)$  задана в некоторой области  $D(x, y)$ . Это - дифференциальное уравнение, разрешенное относительно  $y'$ . Кривая, соответствующая решению  $(1.2)$  уравнения  $(1.3)$ , называется интегральной кривой.

Рассмотрим частный случай уравнения (I.4), где функция зависит от одной переменной:

<span id="page-3-6"></span>
$$
\frac{dy}{dx} = f(x),\tag{I.5}
$$

#### I.1. Дифференциальные уравнения и их системы

Из интегрального исчисления известно, что все решения этого уравнения даются формулой

<span id="page-4-0"></span>
$$
y = \int_{x}^{x_0} f(x)dx + C,\tag{I.6}
$$

где C - произвольная постоянная. Отсюда видим, что для уравнения (I.6) имеем бесконечное множество решений. Аналогично и для уравнения  $(1.4)$  существует бесконечное множество решений вида:

$$
y = \phi(x, C), \tag{I.7}
$$

содержащее произвольное постоянное и изменяющееся в некоторой области. Решение данного вида с произвольной постоянной называется общим решением уравнения  $(I.4)$ .

### Залача Коши

В некоторых случаях требуется найти решение задачи Коши, а именно требуется найти решение  $(I.2)$  уравнения  $(I.4)$ , обладающее свойством

$$
y_0 = \phi(x_0),\tag{I.8}
$$

где  $x_0, y_0$  - некоторые заданные числа, которые называются начальными значениями.

#### Теорема существования и единственности решения задачи Коши.

Пусть в уравнении (I.4) функция  $f(x, y)$  и ее частная производная  $\frac{\partial f(x, y)}{\partial y}$  непрерывны в некоторой области D плоскости Oxy. Тогда найдется интервал  $x_0 - h < x <$  $x_0 + h$ , на котором существует единственное решение  $y = \varphi(x)$  уравнения (I.2), удовлетворяющее начальному условию:  $y|_{x=x_0} = y_0$ .

#### Линейное дифференциальное уравнение

**Определение ОІ.2.** Линейным дифференциальным уравнением первого порядка называется уравнение линейное относительно неизвестной функции и её производной.

Его представление:

<span id="page-4-1"></span>
$$
y' + p(x)y = q(x). \tag{I.9}
$$

Данное уравнение называется линейным, так как  $y'$  и  $y$  входят линейно.

Уравнения вида

$$
r(x)y' + p(x)y = q(x)
$$
 (I.10)

также могут быть приведены к виду (I.9).

В случае, когда  $q(x) = 0$ , то уравнение называется линейным однородным и принимает вид:

<span id="page-4-2"></span>
$$
r(x)y' + p(x)y = 0
$$
 (I.11)

Данное уравнение есть уравнение с разделяющимися переменными и имеет общее решение:

<span id="page-4-3"></span>
$$
y = Ce^{-\int p(x)dx} \tag{I.12}
$$

При интегрирования неоднородного линейного уравнения  $q(x) \neq 0$  применяют метод вариации постоянной. Для этого берётся соответствующее однородное уравнение

#### Глава I. Основные понятия

вида (I.11), общее решение которого имеет вид (I.12). Заменив константу С на функцию, зависящую от х, получим:

<span id="page-5-0"></span>
$$
y = c(x)e^{-\int p(x)dx} \tag{I.13}
$$

Вычислив производную:

$$
\frac{dy}{dx} = \frac{dc}{dx}e^{-\int p(x)dx} - c(x)p(x)e^{-\int p(x)dx} \tag{I.14}
$$

и подставив в  $(I.9)$ , получим:

$$
\frac{dy}{dx} = \frac{dc}{dx}e^{-\int p(x)dx} - c(x)p(x)e^{-\int p(x)dx} + c(x)p(x)e^{-\int p(x)dx} = z(x),
$$
\n(1.15)

ИЛИ

$$
\frac{dc}{dx} = z(x)e^{\int p(x)dx}.\tag{I.16}
$$

Отсюда получим:

$$
c(x) = \int z(x)e^{\int p(x)dx}dx + c_1.
$$
\n(1.17)

Следовательно, учитывая (I.13):

<span id="page-5-1"></span>
$$
y = c_1 e^{-\int p(x)dx} dx + e^{-\int p(x)dx} dx \int z(x) e^{\int p(x)dx} dx.
$$
 (I.18)

Уравнение (I.18)-общее решение неоднородного линейного уравнения (I.9). Оно есть сумма общего решения однородного уравнения и частного неоднородного.

Определение ОІ.3. Линейным дифференциальным уравнением п-ого порядка называется уравнение линейное относительно неизвестной функции и её производных.

Его вид:

<span id="page-5-3"></span>
$$
m_0(x)y^{(n)} + m_1(x)y^{(n-1)} + \dots + m_{n-1}(x)y' + m_n(x)y = f(x).
$$
 (I.19)

В случае  $f(x) = 0$  уравнение является линейным однородным:

<span id="page-5-4"></span>
$$
m_0(x)y^{(n)} + m_1(x)y^{(n-1)} + \dots + m_{n-1}(x)y' + m_n(x)y = 0.
$$
 (I.20)

Если коэффициент  $m(x) \neq 0$  при  $a \leq x \leq b$ , то, разделив на  $m(x)$ , приведем линейное однородное уравнение к виду

$$
y^{(n)} + k_1(x)y^{(n-1)} + \dots + k_{n-1}(x)y' + k_n(x)y = 0.
$$
 (I.21)

ИЛИ

$$
y^{(n)} = -\sum_{i=1}^{n} k_i(x) y^{(n-i)}.
$$
 (I.22)

Если коэффициенты  $k_i(x)$  непрерывны на  $a \leq x \leq b$ , то в окрестности любых начальных значений:

<span id="page-5-2"></span>
$$
y(x_0) = y_0, y'(x_0) = y'_0, ..., y^{(n-1)}(x_0) = y_0^{n-1}.
$$
\n(1.23)

где  $x_0$  - точка интервала  $a \le x_0 \le b$ , будут выполняться условия теоремы существования и единственности решений,<br/>то есть для любой системы чисел $x_0(a\,\leq\,x_0\,\leq\,$  $(b), y_0, y'_0, ..., y_0^{n-1}$  существует единственное решение:

$$
y = \phi(x)
$$

#### I.1. Дифференциальные уравнения и их системы

при заданных начальных условиях (I.23).

В случае нахождения общего решения неоднородного уравнения (1.19) достаточно найти одно частное решение данного уравнения и прибавить к нему общее решение соответствующего однородного уравнения (1.20). Для нахождения частного решения можно воспользоваться методом неопределённых коэффициентов.

### Нелинейные дифференциальные уравнения

Нелинейным дифференциальным уравнением первого порядка является уравнение вила

<span id="page-6-0"></span>
$$
F(x, y, y') = 0 \tag{I.24}
$$

которое не может быть приведено к виду  $(1.5)$ . Наиболее важным частным случаем таких уравнений являются уравнения, в которых левая часть есть полином относительно  $y'$  с коэффициентами, зависящими от  $x$  и  $y$ :

$$
(y')^{n} + A_{1}(x, y)(y')^{n-1} + ... + A_{n-1}(x, y)y' + A_{n} = 0
$$
\n(1.25)

Уравнение такого вида называется уравнением первого порядка *п*-й степени. Разрешая это уравнение относительно  $y'$ , получаем *n* уравнений вида:

$$
y' = f_k(x, y), \tag{I.26}
$$

где  $k = 1, ..., n$ .

Всякая функция  $y = y(x)$ , определенная и непрерывно дифференцируемая на некотором интервале, называется решением уравнения (I.24) в этом интервале, если она обращает его в верное тождество справедливое при всех значениях  $x$  на данном интервале.

При интегрировании уравнения, разрешенного относительно производной, не во всех случаях можно найти решение в явной форме, причём для уравнения (1.24) эти случаи представляют более редкое исключение. Поэтому чаще всего их решение ищут в неявной или параметрической форме.

Рассмотрим 2 вариант. Пусть

<span id="page-6-1"></span>
$$
x = \phi(t), y = \psi(t), \tag{I.27}
$$

такие дифференцируемые функции, что

$$
F\left(\phi(t), \psi(t), \frac{\psi'(t)}{\phi'(t)}\right) = 0,\tag{I.28}
$$

тогда функции (I.27) представляют собой решение уравнения (I.24) в параметрическом виде. В некоторых случаях удается найти общее решение уравнения (1.24) в параметрическом виде

$$
x = \phi(t, C), y = \psi(t, C), \tag{I.29}
$$

где  $C = const.$ 

#### Нелинейные дифференциальные уравнения высших порядков

Пусть дано уравнение:

<span id="page-6-3"></span>
$$
F(x, y, y', ..., y^{(n)}) = 0,\t\t(1.30)
$$

не разрешенное относительно старшей производной  $y^{(n)}$ . Предположим, что разрешая его, получаем конечное или бесконечное число значений для  $y^{(n)}$ .

<span id="page-6-2"></span>
$$
y^{(n)} = f_k(x, y, y', ..., y^{(n-1)}), k = 1, 2, ... \tag{I.31}
$$

#### Глава I. Основные понятия

Совокупность общих интегралов уравнений (1.31) будем называть общим интегралом уравнения (I.30). В некоторых случаях удается проинтегрировать уравнение (I.30) и не производя фактического разрешения его относительно  $y^{(n)}$ . Если при этом получается  $n$  - параметрическое семейство интегральных кривых в виде, разрешенном или неразрешенном относительно у, оно, соответственно, является общим решением, или общим интегралом, уравнения (I.30).

Задача Коши для уравнения (1.30) ставится аналогично, как и для уравнения, разрешенного относительно старшей производной. Если начальным данным  $x_0, y_0, y'_0, ..., y_0^{(n)}$ , и каждому из значений  $y^{(n)}$  определяемых из уравнения:

$$
F(x_0, y_0, y_0', ..., y_0^{(n)}) = 0
$$
\n(1.32)

соответствует только одно решение, то говорят, что задача Коши имеет единственное решение. В противном случае говорят, что единственность решения задачи Коши нарушена.

### Система дифференциальных уравнений

Система уравнений вида:

$$
\begin{cases}\nF_1 = (x, y_1, ..., y_n, y_1', ..., y_n') = 0, \\
F_2 = (x, y_1, ..., y_n, y_1', ..., y_n') = 0, \\
&\dots \\
F_n = (x, y_1, ..., y_n, y_1', ..., y_n') = 0,\n\end{cases}
$$
\n(I.33)

где  $y_1, \ldots y_n$  - функции от независимой переменной, называется системой обыкновенных дифференциальных уравнений 1-го порядка. В случае, если функции  $F_1, F_2, ..., F_n$  такие, что система разрешима относительно производных от искомых функций, система примет вид

<span id="page-7-0"></span>
$$
\begin{cases}\n\frac{dy_1}{dx} = f_1(x, y_1, ..., y_n), \\
\frac{dy_2}{dx} = f_2(x, y_1, ..., y_n), \\
\vdots \\
\frac{dy_n}{dx} = f_n(x, y_1, ..., y_n).\n\end{cases} (I.34)
$$

Система вида (1.34) называется нормальной системамой дифференциальных уравнений. Число уравнений, входящих в эту систему, называется порядком этой системы. То есть, данная система есть система n-го порядка.

Если правые части системы зависят линейно от искомых функций  $y_1, ..., y_n$ , т. е. если

#### I.1. Дифференциальные уравнения и их системы

система [\(I.34\)](#page-7-0) имеет вид

$$
\begin{cases}\n\frac{dy_1}{dx} = p_{11}(x)y_1 + p_{12}(x)y_2 + \dots + p_{1n}(x)y_n + f_1(x),\n\frac{dy_2}{dx} = p_{21}(x)y_1 + p_{22}(x)y_2 + \dots + p_{2n}(x)y_n + f_2(x),\n\vdots\n\frac{dy_n}{dx} = p_{n1}(x)y_1 + p_{n2}(x)y_2 + \dots + p_{nn}(x)y_n + f_n(x),\n\end{cases}
$$
\n(I.35)

где  $p_{kl}(x)(k, l = 1, ..., n)$  и  $f_k(x)(k = 1, ..., n)$ - заданные функции от x, то она называется линейной системой дифференциальных уравнений.

Всякая совокупность n функции

$$
y_1 = y_1(x), \dots, y_n = y_n(x) \tag{I.36}
$$

определенных и непрерывно дифференцируемых в интервале (a, b), называется решением системы [\(I.34\)](#page-7-0) в этом интервале, если она обращает все уравнения этой системы в тождества:

$$
\begin{cases}\n\frac{dy_1}{dx} = f_1(x, y_1(x), ..., y_n(x)), \\
\frac{dy_2}{dx} = f_2(x, y_1(x), ..., y_n(x)), \\
\vdots \\
\frac{dy_n}{dx} = f_n(x, y_1(x), ..., y_n(x)).\n\end{cases} (I.37)
$$

справедливые при всех значениях x из интервала  $(a, b)$ . Процесс нахождения решений системы [\(I.34\)](#page-7-0) называется интегрированием этой системы.

#### Механическое истолкование нормальной системы

Примем в нормальной системе за независимую переменную  $t$  и обозначим искомые функции через  $x_1, x_2, ..., x_n$ , а правые части через  $X_1, X_2, ..., X_n$ . Тогда получим нормальную систему вида:

<span id="page-8-0"></span>
$$
\begin{cases}\n\frac{dx_1}{dt} = X_1(t, x_1, \dots, x_n), \\
\frac{dx_2}{dt} = X_2(t, x_1, \dots, x_n), \\
\vdots \\
\frac{dx_n}{dt} = X_n(t, x_1, \dots, x_n).\n\end{cases}
$$
\n(I.38)

Решению

<span id="page-8-1"></span>
$$
x_1 = x_1(t), \dots, x_n = x_n(t) \tag{I.39}
$$

системы [\(I.38\)](#page-8-0) соответствует движение точки в *n*-мерном пространстве  $(x_1x_2, ..., x_n)$ . Это пространство называется фазовым пространством (в случае  $n = 2$  - фазовой плоскостью), а кривая,описываемая в нем движущейся точкой, называется траекторией

#### Глава I. Основные понятия

движения. Траектория движения является проекцией движения (расположенного в пространстве  $(t, x_1, ..., x_n)$  в пространство  $(x_1, ..., x_n)$ ). Уравнения (I.39) есть параметрические уравнения траектории движения. Эти уравнения не только определяют траекторию как геометрическое место точек, но, определяя положение точки на траектории в любой момент времени, они показывают, как происходит движение точки по траектории с течением времени. При этом возможно, что все функции  $x_i(t) (i = 1, 2, ..., n)$  в уравнениях движения  $(1.39)$  представляют собою постоянные величины. В этом случае движение есть состояние покоя, а его траектория представляет собой точку.

Для системы (1.34) задача Коши ставится следующим образом: среди всех решений данной системы найти такое решение:

<span id="page-9-0"></span>
$$
y_1 = y_1(x), \dots, y_n = y_n(x) \tag{I.40}
$$

в котором функции  $y_1(x),..., y_n(x)$  принимают заданные числовые значения  $C_1, C_2, ..., C_n$ при  $x=x_0$ :

$$
y_1(x_0) = C_1, ..., y_n(x_0) = C_n,
$$
\n(1.41)

так что решение (I.40) удовлетворяет условиям:

<span id="page-9-1"></span>
$$
y_1 = C_1, ..., y_n = C_n \tag{I.42}
$$

при  $x = x_0$ . Здесь  $C_1, ..., C_n$ - начальные значения функций (начальные значения решения  $(1.40)$ , число  $x_0$  - начальное значение независимой переменной, числа  $x_0, C_1, ..., C_n$ - начальные данные решения  $(1.40)$ , а условия  $(1.42)$  - начальные условия этого решения.

Задачу Коши для системы (1.34) с начальными условиями (1.42) геометрически можно сформулировать так: среди всех интегральных кривых системы найти ту, которая проходит через заданную точку  $(x_0, C_1, ..., C_n)$ .

### Численные методы решения диффернциальных уравнений

Теория дифференциального исчисления содержит большое количество методов приближённого решения диффернциальных уравнений. В данном разделе рассматривается один из них-метод Эйлера. Для простоты возьмём дифференциальное уравнение первого порядка вида:

<span id="page-9-2"></span>
$$
\frac{dy}{dx} = f(x, y) \tag{I.43}
$$

определённое на отрезке [a, b] и удовлетворяющее начальному условию  $y = y_0$  при  $x =$  $x_0$ . Разделим это отрезок [a, b] точками  $a = x_0, x_1, x_2, ..., n = b$  на n равных частей (где  $x_1 < x_2 < \ldots < x_n$ .

Обозначив  $x_1 - x_0 = x_2 - x_1 = ... = x_n - x_{n-1} = \Delta x$ ,получим:

$$
\Delta x = \frac{x_n - x_0}{n}
$$

Пусть  $y = p(x)$  - некоторое приближенное решение уравнения (I.43) и, кроме того:

$$
y_0 = p_0(x), y_1 = p_1(x), ..., y_n = p_n(x).
$$

Тогла:

$$
\Delta y_0 = y_1 - y_0, \Delta y_1 = y_2 - y_1 = ... \Delta y_n = y_n - y_{n-1}
$$

В каждой из точек  $x_0, x_1x_2, ..., n$  в уравнении (I.43) производную заменим отношением разностей:

$$
\frac{\Delta y}{\Delta x} = f(x, y). \tag{I.44}
$$

#### I.2. Движение и его характеристики

При  $x = x_0$  получим:

$$
\frac{\Delta y_0}{\Delta x} = f(x_0, y_0). \tag{I.45}
$$

или

$$
y_1 = f(x_0, y_0)\Delta x + y_0. \tag{I.46}
$$

При  $x = x_1$  получим:

$$
y_2 = f(x_1, y_1)\Delta x + y_1. \tag{I.47}
$$

Аналогично находим остальное:

$$
y_3 = f(x_2, y_2)\Delta x + y_2y_4 = f(x_3, y_3)\Delta x + y_3...y_n = f(x_{n-1}, y_{n-1})\Delta x + y_{n-1}.
$$
 (I.48)

Таким образом, приближенные значения решения в точках  $x_0, x_1x_2, ..., n$  найдены. Соединяя на декартовой плоскости точки  $(x_0, y_0), ..., (x_n, y_n)$  отрезками, получим ломаную - приближенное изображение интегральной кривой. Эта ломаная называется ломаной Эйлера.

#### <span id="page-10-0"></span> $L<sub>2</sub>$ Движение и его характеристики

Основным понятием механики является понятие движения.

Определение ОІ.4. Движение - перемещения тела по отношению к другим телам.

Введём также понятие системы отсчёта.

Определение ОІ.5. Совокупность тел, которые условно считаются неподвижными и по отношению к которым рассматривается движение других тел, называется системой отсчета.

Систему отсчета можно выбирать произвольно. При этом движение тела в разных системах отсчета будет выглядеть различно. Система отсчета, связанная со свободно движущимся телом, называется инерциальной системой отсчета.

Определение ОІ.6. Материальная точка - это тело, размерами которого можно пренебречь при описании его движения.

Определение ОІ.7. Материальная точка называется свободной, если она под действием приложенных к ней сил может иметь движение в любом направлении.

Положение материальной точки в пространстве определяется радиус-вектором  $r$ , элементы которого совпадают с декартовыми координатами данной точки -  $x, y, z$ . Производная  $r$  по времени  $t$ 

$$
\vec{v} = \frac{d\stackrel{\rightarrow}{r}}{dt} \tag{I.49}
$$

позволяет определить скорость тела. Вторая производная:

$$
\vec{a} = \frac{d^2 \vec{r}}{dt^2} \tag{I.50}
$$

#### Глава I. Основные понятия

является ускорением точки.

Поскольку компонентами радиуса-вектора r являются координаты  $x, y, z$  точки, то проекции скорости на оси координат равны производным:

$$
\begin{cases}\nv_x = \frac{dx}{dt}, \\
v_y = \frac{dy}{dt}, \\
v_z = \frac{dz}{dt}.\n\end{cases}
$$
\n(1.51)

Скорость тела, как и его положение, является основной величиной, характеризующей состояние движения материальной точки.

При свободном движении материальной точки, при отсутствии взаимодействия с другими телами, ее скорость в инерциальных системах отсчета остается неизменной. Если материальные точки взаимодействуют друг с другом, то их скорости меняются с течением времени. Причём изменение скоростей взаимодействующих частиц связаны между собой. Чтобы выяснить эту зависимость, введем понятие замкнутой системы.

Определение ОІ.8. Замкнутая система- совокупность материальных точек, взаимодействующих друг с другом и не взаимодействующих с окружающими телами.

Для замкнутой системы существует ряд величин, связанных со скоростями и не изменяющихся с течением времени. Одной из таких неизменяющихся величин является полный импульс системы.

Определение ОІ.9. Полный импульс системы - векторная сумма импульсов каждой из материальных точек, входящих в состав замкнутой системы.

Вектор импульса материальной точки пропорционален ее скорости. Коэффициент пропорциональности является постоянной для каждой точки в отдельности и называется массой материальной точки. Обозначив через вектор импульса тела и через т ее массу, получим:

$$
\overrightarrow{p} = m \overrightarrow{v}, \qquad (1.52)
$$

где  $v$  - скорость тела. Сумма векторов  $P$ , распространенная на все точки замкнутой системы, представляет собой полный импульс системы:

$$
P = p_1 + p_2 + \dots = m_1 \stackrel{\rightarrow}{v_1} + m_2 \stackrel{\rightarrow}{v_2} + \dots,
$$
 (I.53)

где $p_k$ -ипульс $k$ -той частицы. Эта величина не изменна с течением времени:

$$
P = const.
$$

Итак, полный импульс замкнутой системы сохраняется. Это утверждение называется законом сохранения импульса.

Как правило, при движении материальной точки ее скорость непрерывно изменяется как по величине, так и по направлению. Пусть за время dt скорость изменилась на dv. Если отнести это изменение к единице времени, то получим вектор ускорения

#### I.2. Движение и его характеристики

материальной точки  $a$ . Таким образом, ускорение есть изменение скорости частицы и  $\rightarrow$ равно производной от скорости по времени.

Если материальная точка совершает свободное движение, т.е. не взаимодействует с другими телами, то сохраняется ее импульс.Напротив, если частица взаимодействует с окружающими телами,то ее импульс меняется с течением времени. Тогда можно рассматривать изменение импульса материальной точки как величину воздействия на нее окружающих тел. Поэтому для определения этого воздействия следует рассмотреть производную от вектора импульса по времени. Эта производная носит название силы, действующей на материальную точку.

Силы взаимодействия между материальными точками зависят только от их расположения. То есть, силы, действующие между частицами, зависят только от расстояний между ними, но не от скоростей тел.

Характер зависимости сил от расстояний между частицами можно установить через физические явления, лежащие в основе взаимодействия между материальными точками. Обозначим через  $\rightarrow$  $F$  вектор силы, которая действует на материальную точку, в зависимости от ее координат и величин, определяющих свойства и расположение окружающих тел. Тогда можно оределить  $\stackrel{.}{\rightarrow}$ жающих тел. Тогда можно оределить  $F$  как изменение импульса материальной точки p в единицу времени:

$$
\stackrel{\rightarrow}{F} = \frac{d\stackrel{\rightarrow}{p}}{dt}.
$$
\n(1.54)

Это равенство называется уравнением движения материальной точки. Ввиду того,что  $p = mv$ , то уравнение движения материальной точки примет вид:

$$
\stackrel{\rightarrow}{F} = m \frac{d \stackrel{\rightarrow}{v}}{dt}.
$$
\n(1.55)

Таким образом, сила, действующая на материальную точку, равна произведению ускорения этой материальной точки на ее массу. Это утверждение является так называемым вторым законом механики Ньютона. Этот закон обретает конкретный смысл только если, определён вид  $\rightarrow$  $F$  как функции координат частицы. В этом случае уравнение движения позволяет вычислить зависимость скорости и координат материальной точки от времени, т.е найти траекторию ее движения. Причём, помимо самой функции →  $F$ , должны быть также заданы начальные условия: положение и скорость частицы в некоторый момент времени.

Уравнение движения является векторным уравнением. Поэтому его можно переписать в виде трех уравнений, связывающих проекции ускорения и проекции силы на оси координат:

$$
\begin{cases}\n\vec{F}_x = m \frac{dv_x}{dt}, \n\vec{F}_y = m \frac{dv_y}{dt}, \n\vec{F}_z = m \frac{dv_z}{dt}.\n\end{cases}
$$
\n(1.56)

Вернемся к замкнутой системе материальных точек. Как уже известно, сумма импульсов таких точек сохраняется

$$
\overset{\rightarrow}{p}_1 + \overset{\rightarrow}{p}_2 + \ldots = const,
$$

#### Глава I. Основные понятия

где  $p_i$  - импульс *i*-й материальной точки. Продифференцируем это уравнение по времени:

$$
\frac{d\stackrel{\rightarrow}{p}_1}{dt} + \frac{d\stackrel{\rightarrow}{p}_2}{dt} + \dots = 0.
$$

Замечая, что

$$
\frac{d\stackrel{\rightarrow}{p}_i}{dt} = \stackrel{\rightarrow}{F}_i,
$$

где $\overset{\rightharpoonup }{F}_i$  - сила, действующая на *i*-ю точку, получим:

$$
\overset{\rightarrow}{F}_1+\overset{\rightarrow}{F}_2+...=0.
$$

Таким образом, сумма всех сил в замкнутой системе равна нулю.

#### Закон сохранения энергии

Если на частицу в каждой точке пространства действует определенная сила, то всю ЭТУ СОВОКУПНОСТЬ СИЛ НАЗЫВАЮТ СИЛОВЫМ ПОЛЕМ.

Рассмотрим движение материальной точки в некотором силовом поле  $F$ . Если под действием силы  $\overrightarrow{F}$  материальная точка прошла бесконечно малый путь  $ds$ , то величина

$$
dA = \stackrel{\rightarrow}{F} ds \cos \theta, \tag{I.57}
$$

где  $\theta$  - угол между векторами  $\overrightarrow{F}$  и ds, называется работой силы  $\overrightarrow{F}$  на пути ds. Произведение модулей величин двух векторов  $a$  и  $b$  на косинус угла между ними называется скалярным произведением этих векторов. Поэтому работу можно определить как скалярное произведение вектора силы на вектор перемещения тела:

$$
dA = \stackrel{\rightarrow}{F} ds. \tag{I.58}
$$

Это выражение можно записать также в виде

$$
dA = \stackrel{\rightarrow}{F}_s ds,\tag{I.59}
$$

где  $F_{s}$ - проекция силы  $F$  на направление перемещения частицы ds. Так как работа сил поля определяется только конечными точками пути, то с ее помощью можно определить характеристику силового поля. Для этого примем некоторую точку пространства, которую обозначим через  $O$ , за начало отсчета и будем рассматривать работу, совершаемую силами поля при переходе частицы из этой точки в произвольную точку  $P$ . Обозначим эту работу через  $U$ . Величина  $U$ , т. е. взятая с обратным знаком работа, при переходе частицы из точки в точку, называется потенциальной энергией частицы в точке. Она является функцией координат  $x, y, z$  точки:

$$
U = U(x, y, z).
$$

Рассмотрим две бесконечно близкио расположенные точки Р и Р'. Работа сил поля при переходе частицы из точки P в точку P' будет  $-dU$ . С другой стороны, эта работа равна  $\overrightarrow{F}$  ds, где ds - вектор, проведенный из P в P'. Таким образом, мы приходим к равенству

$$
\overrightarrow{F} dr = -dU
$$

#### I.2. Движение и его характеристики

 $\overrightarrow{H_3}\stackrel{\rightarrow}{F}dr=\stackrel{\rightarrow}{F}_sds,$ можно получить соотношение вида:

$$
\vec{F}_s = -\frac{dU}{ds}
$$

Вследствии того, что работа, совершаемая силами поля при переходе частицы из одной точки в другую, не зависит от вида пути, по которому происходит движение, приводит к чрезвычайно важному соотношению - закону сохранения энергии. Для получения этого соотношение, используем равенство:

$$
\stackrel{\rightarrow}{F} = m \frac{d \stackrel{\rightarrow}{v}}{dt}.
$$
\n(1.60)

Так как  $\overrightarrow{a} = \frac{d \overrightarrow{v}}{dt}$ , то проекция силы на это направление будет

$$
\vec{F}_s = m \frac{d \vec{v}}{dt}.
$$
\n(1.61)

Определим теперь работу этой силы на бесконечно малом пути  $ds = vdt$ .

$$
dA = \stackrel{\rightarrow}{F}_s ds = m \stackrel{\rightarrow}{v} dv \tag{I.62}
$$

 $\rightarrow 2$ 

ИЛИ

$$
dA = d\frac{m\stackrel{\rightarrow}{v}}{2}.
$$
 (I.63)

Таким образом работа, совершаемая силой, равна  $\frac{m\ v}{2}$ . Эта величина называется кинетической энергией частицы. С другой стороны  $dA = -dU$ . Отсюда получим равенство:

 $\rightarrow 2$ 

$$
-dU = d\frac{m\stackrel{\rightarrow}{v}}{2},\tag{I.64}
$$

ИЛИ

$$
E = \frac{m\dot{v}}{2} + U\tag{I.65}
$$

rne  $E = const.$ 

Таким образом, сумма кинетической энергии частицы, которая зависит только от ее скорости, и потенциальной энергии, которая зависит только от ее координат, не меняется при движении частицы. Эта сумма носит название полной энергии или просто энергии частицы, а полученное соотношение является законом сохранения энергии. Закон сохранения энергии имеет силу для любой замкнутой системы и является одним из важнейших законов механики. В силу своей общности, он может быть применим ко всем явлениям.

### Сила трения

Трение есть сила, всегда направленная против движения. Различают три рода трения.

1) Трение скольжения и трение качения. Оба эти вида трения возникают при движении соприкасающихся твердых тел относительно друг друга. Величина силы трения

#### Глава I. Основные понятия

в данных случаях пропорциональна той силе, с которой твердые тела прижимаются друг к другу. Сила трения при скольжении определяется из формулы:

$$
F = -kNV_1
$$

где  $N$  - нормальная реакция связи между опорной поверхностью и движущимся телом, а сила трения F касательна к этой поверхности и противоположна движению тела,  $v_1$ единичный вектор скорости, k-коэффициент трения, зависящий от свойств соприкасающихся тел. Сила трения при качении также зависит от материала соприкасающихся тел, но при этом она обратно пропорциональна кривизне этих тел

$$
F = -kN(\frac{1}{\rho_1} - \frac{1}{\rho_2})V_1
$$

где $\rho_1$ и $\rho_2$ означают радиусы кривизны каждого из тел в точке касания.

2) Трение вязкости наблюдается при движении твердых тел в жидкости или в газах, а также при движении отдельных частей жидких и газообразных тел относительно друг друга. Вязкое трение пропорционально относительной скорости движения:

$$
F = -kV.
$$

Этот закон точен в случаях сравнительно малых скоростей.

3) Гилравлическое трение наблюдается при больших скоростях лвижения твердых тел в жидкостях или в газах. Оно пропорционально второй степени скорости

$$
F = -kV^2.
$$

## <span id="page-15-0"></span>Уравнения движения материальной точки в про- $I.3$ странстве

В динамике материальной точки рассматриваются две основные задачи:

1) зная движение данной материальной точки, определить, под действием каких сил происходит заданное движение;

2) обратно: зная силы, лействующие на некоторую точку, определить движение этой материальной точки.

Если на свободную материальную точку массы  $m$  действует одновременно несколько сил  $\overrightarrow{F}_1, ..., \overrightarrow{F}_n$ , то уравнение, определяющее основной закон динамики, примет в этом случае вид:

<span id="page-15-1"></span>
$$
m \stackrel{\rightarrow}{a} = \sum_{i=1}^{n} \overrightarrow{F}_{i}
$$
  
\n
$$
m \stackrel{\rightarrow}{a} = \overrightarrow{F},
$$
  
\n
$$
(I.66)
$$

где $\stackrel{\rightarrow}{F}$ равнодействующая приложенных к точке сил, а  $\stackrel{\rightarrow}{a}$  - ускорение точки, совпадающая по направленнию с равнодействующей силой  $F$ . Так как вектор ускорения точки

или

### I.3. Уравнения движения материальной точки в пространстве

равен производной от вектора скорости  $v$  или второй производной от радиуса-вектора r точки по времени, т. е.

 $\rightarrow$ 

$$
\overrightarrow{a} = \overrightarrow{v} = \overrightarrow{r}
$$

,

то уравнение [\(I.66\)](#page-15-1) может быть записано в виде:

$$
m \stackrel{\rightarrow'}{v} = \stackrel{\rightarrow}{F}, \tag{I.67}
$$

или

<span id="page-16-0"></span>
$$
m \stackrel{\rightarrow}{r} = \stackrel{\rightarrow}{F}, \tag{I.68}
$$

Проектируя обе части уравнения [\(I.68\)](#page-16-0) на оси системы координат, можно получить дифференциальные уравнения движения свободной точки в этой системе. Если прямоугольная система декартовых координат  $Oxyz$  неподвижна, то проектируя векторное уравнение [\(I.68\)](#page-16-0) на оси этой системы, получим:

<span id="page-16-1"></span>
$$
\begin{cases}\n mx'' = F_x, \\
my'' = F_y, \\
mx'' = F_z,\n\end{cases}
$$
\n(1.69)

где  $x, y, z$  - координаты движущейся точки, а  $F_x, F_y, F_z$  - проекции действующей силы (равнодействующей) на соответствующие оси. С помощью данной системы дифференциальных уравнений можно изучить криволинейное движение свободной точки в пространстве. Уравнения [\(I.69\)](#page-16-1) называются дифференциальными уравнениями криволинейного движения свободной материальной точки в проекции на оси декартовой системы координат.

На движущуюся материальную точку кроме постоянных по модулю и направлению сил, могут действовать переменные силы , модули и направления которых при этом движении точки меняются.

Эти переменные силы могут определенным образом зависеть от одного из параметров:

1) времени;

2) скорости движущейся точки;

3) положения движущейся точки (определяемого ее координатами).

Возможны случаи, что действующая на точку переменная сила, или даже равнодействующая нескольких сил, приложенных к точке, зависит одновременно от времени  $t$ ,ее скорости  $\rightarrow$  $v$  и радиуса-вектора  $\rightarrow$  $r$  точки, т. е.  $F = F(t,$ → r ,  $\rightarrow$  $v$ ).

Таким образом, в правую часть каждого из уравнений  $(I.69)$  могут входить время  $t$ , координаты движущейся точки  $x, y, z$  и проекции ее скорости  $x', y', z',$  т. е. система уравнений [\(I.69\)](#page-16-1) примет вид:

$$
\begin{cases}\n\frac{md^2x}{dt^2} = F_x(t, x, y, z, x', y', z')\n\frac{md^2y}{dt^2} = F_y(t, x, y, z, x', y', z')\n\frac{md^2z}{dt^2} = F_z(t, x, y, z, x', y', z')\n\end{cases}
$$
\n(I.70)

#### Глава I. Основные понятия

Если материальная точка движется, оставаясь при этом постоянно в плоскости, и действующие на неё силы тоже лежат в этой плоскости, то для изучения данного плоского криволинейного движения точки достаточно взять лишь первые два из уравнений системы (1.69). При прямолинейном движении скорость и ускорение точки постоянно направлены вдоль траектории точки. Ввиду того, что направление ускорения совпадает с направлением равнодействующей сил, приложенных к точке, то отсюда следует, что свободная материальная точка будет двигаться прямолинейно, когда равнодействующая сил направлена вдоль траектории точки, а скорость точки в начальный момент времени равна нулю или направлена вдоль равнодействующей сил.

При изучении прямолинейного движения точки можно, совместив одну из осей (например, ) с траекторией точки, обойтись лишь одним первым уравнением из системы  $(I.69)$ :

<span id="page-17-0"></span>
$$
mx'' = F_x. \tag{I.71}
$$

Уравнение (1.71) называется дифференциальным уравнением прямолинейного движения точки.

Рассмотрение дифференциальных уравнений движения материальной точки показывает, что можно поставить и решить две основные задачи динамики точки:

1) зная массу и координаты движущейся точки как функции от времени, определить, под действием какой силы заданное движение происходит;

2) зная массу материальной точки, действующие на нее силы, её начальное положение и начальную скорость, определить закон движения этой точки.

#### Уравнение движения в безвоздушном пространстве

Пусть тело движется в пространстве под действием только силы тяжести  $m$  q которая является постоянной по величине и направлению. Найдем уравнения движения этого тела в прямоугольной системе координат  $Oxy$ , считая ось у направленной параллельно силе по вертикали вверх (рис.1).

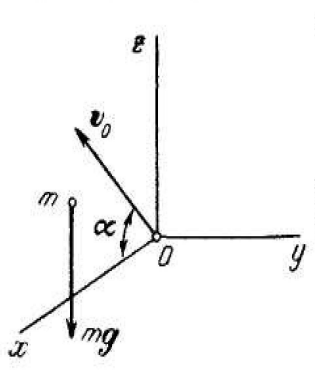

Рис. 1.

Дифференциальные уравнения движения имеют вид

<span id="page-17-1"></span>
$$
\begin{cases}\n m \frac{d^2 x}{dt^2} = 0; \\
 m \frac{d^2 y}{dt^2} = -mg\n\end{cases}
$$
\n(1.72)

Интегрируя уравнения (I.72), получим:

#### I.3. Уравнения движения материальной точки в пространстве

<span id="page-18-0"></span>
$$
\begin{cases}\n\frac{dx}{dt} = C_1; \\
\frac{dy}{dt} = -gt + C_2;\n\end{cases}
$$
\n(1.73)

Повторно интегрируя, найдем общее решение

<span id="page-18-1"></span>
$$
\begin{cases}\nx = C_1 t + C_3; \\
y = -\frac{gt^2}{2} + C_2 t + C4;\n\end{cases}
$$
\n(1.74)

Полученные в результате уравнения дают, в зависимости от значений  $C_1, C_2, C_3, C_4$  целый класс различных движений. В каждом определённом случае эти постоянные можно найти, если заданы начальные условия, и, таким образом, определить закон соответствующего движения.

Рассмотрим два частных случая движения тела в безвоздушном пространстве с учётом различных начальных условий.

#### Движение тела, брошенного вертикально вверх.

Пусть тело в начальный момент времени находится в начале координат и имеет начальную скорость  $v_0$ , направленную вертикально вверх. Таким образом, при  $t = 0$ получим начальные условия:

$$
\begin{cases}\n x = y = 0; \\
 \frac{dx}{dt} = 0; \\
 \frac{dy}{dt} = v_0.\n\end{cases}
$$
\n(1.75)

Подставляя эти данные в уравнения  $(1.73)$  и  $(1.74)$ , найдём произвольные постоянные:

$$
\begin{cases}\nC_1 = C_3 = C_4 = 0; \\
C_2 = v_0.\n\end{cases}
$$
\n(1.76)

Тогда закон движения для этого случая примет вид:

<span id="page-18-2"></span>
$$
\begin{cases}\nx = 0; \\
y = v_0 t - \frac{gt^2}{2};\n\end{cases}
$$
\n(1.77)

т. е. движение будет прямолинейным.

### Движение тела, брошенного под углом к горизонту.

Пусть тело в начальный момент находится в начале координат и имеет скорость  $v_0$ , лежащую в плоскости у и направленную под углом  $\alpha$  к горизонту (Рис.1).

Тогда начальные условия при  $t=0$  будут:

#### *Глава I.* Основные понятия

$$
\begin{cases}\n x = y = 0; \\
 \frac{dx}{dt} = v_0 \cos \alpha; \\
 \frac{dy}{dt} = v_0 \sin \alpha.\n\end{cases}
$$
\n(1.78)

Подставляя эти данные в уравнения  $(1.73)$  и  $(1.74)$ , определим для постоянных интегрирования значения:

$$
\begin{cases}\nC_1 = v_0 \cos \alpha; \\
C_2 = v_0 \sin \alpha; \\
C_3 = C_4 = 0.\n\end{cases}
$$
\n(1.79)

Следовательно, закон движения определяется уравнениями:

<span id="page-19-0"></span>
$$
\begin{cases}\nx = v_0 t \cos \alpha; \\
y = v_0 t \sin \alpha - \frac{gt^2}{2};\n\end{cases}
$$
\n(I.80)

Из этих уравнений следует, что траекторией точки будет некая кривая, лежащая в плоскости Оху. Независимо от уравнений (I.80), этот вывод исходит из того, что направление силы, действующей на тело, постоянно. Теперь найдем уравнение этой траектории в непараметрической форме. Для этого необходимо исключить  $t$  из уравнений (I.80). Из первого уравнения получим:

$$
t = \frac{x}{v_0 t \cos \alpha} \tag{I.81}
$$

подставляя это выражение в последнее уравнение, найдем:

<span id="page-19-1"></span>
$$
y = x \operatorname{tg} \alpha - \frac{gx^2}{2v_0^2 \cos \alpha^2} \tag{I.82}
$$

Геометрическим представлением траектории будет парабола, проходящая через начало координат. Угол  $\alpha$ , который образует начальная скорость с осью  $x$ , называется углом бросания.

Исследуем основные свойства рассматриваемого движения.

Сначала найдем горизонтальную дальность полета, т.е. в данном случае отрезок ОА  $(P_{HC}.2)$ .

Для этого определим точки пересечения кривой траектории (I.82) с осью *х*. Полагая  $y=0$ , получим:

$$
x(tg\alpha - \frac{gx}{2v_0^2 \cos \alpha^2}) = 0.
$$
\n(1.83)

Отсюда найдем две точки пересечения:  $x_1 = 0$  (начало координат) и

<span id="page-19-2"></span>
$$
x_2 = OA = \frac{2v_0^2tg\alpha\cos\alpha^2}{g} = \frac{v_0^2\sin 2\alpha}{g}
$$
 (I.84)

Это и будет горизонтальная дальность. Отметим, что при заданной начальной скорости  $v_0$  она будет наибольшей тогда, когда

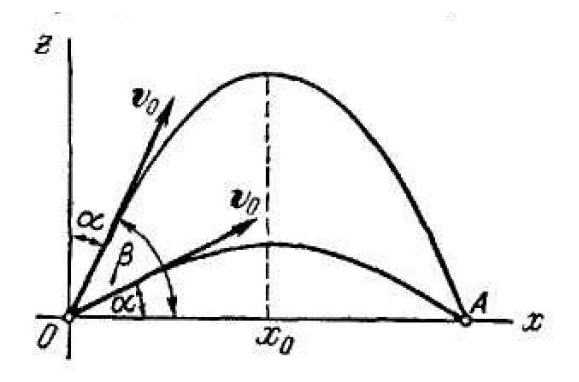

Рис. 2.

$$
\sin 2\alpha = 1; \tag{I.85}
$$

т.е. при  $\alpha = \frac{\pi}{4}$ . Заметим, что при угле бросания  $\alpha = 45^{\circ}$  тело будет иметь наибольшую горизонтальную дальность в случае с безвоздушным пространством. При наличии сопротивления этот угол будет меньше. Так как

$$
\sin 2\alpha = \sin \pi - 2\alpha; \tag{I.86}
$$

то, положив  $\pi - 2\alpha = 2\beta$ , найдём, что  $\beta = \frac{\pi}{2} - \alpha$  $\sin 2\alpha = \sin 2\beta$  $(I.87)$ 

откуда видно, что при углах бросания  $\alpha$  и  $\beta = 90 - \alpha$  горизонтальная дальность будет совпадать.

То есть, горизонтальная дальность полёта тела будет одинакова, независимо от направления начальной скорости: под углом  $\alpha$  к горизонту или к вертикали.

Следующим шагом найдём максимальную высоту подъема тела при угле бросания  $\alpha$ . Для этого найдём максимум *y*, т.е. приравняем к нулю  $\frac{dy}{dt}$ . Используя уравнение (I.82), получим:

$$
tg\alpha - \frac{gx}{v_0^2 \cos \alpha^2} = 0.
$$
\n(1.88)

откуда следует, что у будет иметь максимум при

$$
x_0 = \frac{2v_0^2tg\alpha\cos\alpha^2}{g} = \frac{2v_0^2\sin\alpha\cos\alpha}{g}.
$$
 (I.89)

Подставив это значение в уравнение (I.82), найдем:

$$
y_{max} = \frac{{v_0}^2 t g \alpha \cos \alpha^2 \sin \alpha^2}{g} - \frac{g v_0^4 \sin \alpha^2 \cos \alpha^2}{2g^2 v_0^2 \cos \alpha^2}
$$
(I.90)

или упростив:

$$
y_{max} = \frac{v_0^2 \sin \alpha^2}{2g} \tag{I.91}
$$

Следовательно, при данной начальной скорости  $v_0$  наибольшая высота подъема будет в случае, когда  $\alpha = \frac{\pi}{2}$ , т.е. когда начальная скорость направлена вертикально вверх. Тогда:

$$
y_{max} = \frac{{v_0}^2}{2g} \tag{I.92}
$$

#### Глава I. Основные понятия

И наконец, найдем время движения Т тела из точки в точку А. Подставляя в первое из уравнений (I.77) вместо величину горизонтальной дальности  $x_2$  из равенства  $(I.84)$ , получим:

$$
T = \frac{2v_0 \sin \alpha}{g} \tag{I.93}
$$

Таким образом, всё вышесказанное позволяет охарактеризовать полёт тела на плоскости. Благодаря этому, в дальнейшем, можно будет разработать динамическую модель полёт снаряда с учётом квадартичного трения.

ки, брошенной под углом к горизонту с учётом трения. В данном случае под силой трения подразумевается сопротивление воздуха.

Начальные условия аналогичны:

$$
\begin{cases}\n x = y = 0; \\
 \frac{dx}{dt} = v_0 \cos \alpha; \\
 \frac{dy}{dt} = v_0 \sin \alpha.\n\end{cases}
$$
\n(1.94)

Ввиду трения, уравнение движения примет вид:

$$
\begin{cases}\n m\frac{d^2x}{dt^2} = -k\frac{dx}{dt};\\ \nm\frac{d^2y}{dt^2} = -k\frac{dy}{dt} - mg.\n\end{cases}
$$
\n(1.95)

С учётом начальных условий, окончательно получим:

$$
\begin{cases}\n m \frac{d^2 x}{dt^2} = -kv_0 \cos \alpha; \\
 m \frac{d^2 x}{dt^2} = -kv_0 \sin \alpha - mg.\n\end{cases}
$$
\n(1.96)

!!!!!!!!!!!!!!!!ДОСЮДА

# <span id="page-22-0"></span>Глава II

# Дифференцирование и интегрирование в среде Maple

#### <span id="page-22-1"></span> $II<sub>1</sub>$ Основные команды

Maple обладает широким спектром возможностей для вычисления обыкновенных и частных производных аналитического выражения по одной или нескольким переменным. В пакете программы содержится наиболее применяемая процедура  $diff()$ .

В дальнейшем, при расчётах будет также применяться команда  $\text{Diff}()$ , которая является отложенной командой. Отложенная команда не вычисляет производную выражения, а лишь отображает математическое предсталение взятия производной. Результат действия отложенной команды можно присвоить переменной и в дальнейшем оперировать ей. Эта команда дифференцирования удобна, когда необходимо видеть, какие операции были сделаны для получения нужного выражения. Синтаксис команды дифференцирования следующий:

```
diff(equation, variable_1, [variable_2, ..., variable_n]);
```
где первый параметр - дифференцируемое выражение, остальные параметры-переменные, по которым происходит дифференцирование (в порядке следования). Здесь и далее квадратные скобки определяет список необязательных параметров. Таким образом команда дифференцирования не может иметь меньше 2 параметров. В результате выполнения команды будет вычислена частная производная *n*-го порядка от заданного первым параметром выражения по заданным переменным. При вычислении производных высшего порядка можно применять оператор \$, который также позволяет задать производную, но в более лаконичном виде. Например, для вычисления второй производной функции  $f(x)$  по переменной x можно использовать команду

 $diff(f(x),x,x)$ ,

либо

 $diff(f(x),x$2)$ .

Пример  $N_1$ : Вычисление производных

 $>$  eq:=5\*sin(x)\*cos(x)+y^2\*e^(x);

 $eq := 5 \sin(x) \cos(x) + y^2 e^x$ 

>  $Diff(eq, x) = diff(eq, x);$ 

$$
\frac{\partial}{\partial x} (5 \sin (x) \cos (x) + y^2 e^x) = 5 (\cos (x))^2 - 5 (\sin (x))^2 + y^2 e^x \ln (e)
$$

>  $Diff(eq, x$2) = diff(eq, x$2);$ 

$$
\frac{\partial^2}{\partial x^2} \left(5 \sin(x) \cos(x) + y^2 e^x \right) = -20 \sin(x) \cos(x) + y^2 e^x \left( \ln(e) \right)^2
$$

$$
> \text{Diff}(eq, x, y) = diff(eq, x, y);
$$

$$
\frac{\partial^2}{\partial x \partial y} (5 \sin(x) \cos(x) + y^2 e^x) = 2 y e^x \ln(e)
$$

Интегрирование выражений осуществляется командой *int*(). Эта команда позволяет вычислять неопределенный интеграл от выражения с использованием следующего синтаксиса:

```
int(equation, variable),
```
Для вычисления определенного интеграла команда принимает вид:

```
int(equation, variable=a..b);
```
где а и b - пределы интегрирования, Необходимо отметить, что пределы интегрирования могут представлять собой аналитические выражения.

Пример №2: Вычисление интегралов

```
> eq:=2*a*b*x*sin(2*x);
```

```
eq := 2axb\sin(2x)
```
>  $Int(eq, x) = int(eq, x);$ 

$$
\int 2 abx \sin(2 x) dx = 2 ab (1/4 \sin(2 x) - 1/2 \cos(2 x) x)
$$

> Int(eq, x=0..1)=int (eq, x=0..1);

$$
\int_0^1 2 a x b \sin (2 x) dx = -1/2 ab (2 \cos (2) - \sin (2))
$$

>  $Int(eq, x=0..Pi)=int(eq, x=0..Pi);$ 

$$
\int_0^{\pi} 2 a x b \sin(2 x) dx = -\pi a b
$$

## II.1. Основные команды

Для символьного вычисления определенного интеграла в Maple есть дополнительный третий параметр, определяющий обработку разрывов подынтегральной функции. По умолчанию команда интегрирования проверяет выражение на непрерывность в области интегрирования и вычисляет интеграл как сумму определенных интегралов на промежутках непрерывности функций. Опция 'continuous' позволяет отключить эту настройку и вычисляет интеграл как разность значений первообразной подынтегральной функции в точке начала и конца промежутка интегрирования.

Если Maple не может найти замкнутую форму выражения для определенного интеграла, то команда интегрирования возвращает вызов самой себя (в области вывода печатается запись вычисления интеграла, как при обращении к отложенной команде интегрирования). В подобных ситуациях можно вычислить значение определенного интеграла численным способом с помощью встроенной команды evalf(). Синтаксис команды следующий:

### evalf (equation, digits, flag),

Здесь equation представляет собой определённый интеграл. Параметр digits позволяет задать количество цифр при вычислениях приближенного значения интеграла. Параметр *flag* позволяет задать метод численного интегрирования.

Пример №3: Численное интегрирование функций

- $>$  eq:=int(cos(x)\*ln(x),x=0..1);
	- $eq := -Si(1)$

 $>$  evalf(eq);

$$
-0.9460830704\\
$$

 $Int(sin(x)*ln(x), x=0..1)=evalf(int(cos(x)*ln(x), x=0..1,5, \text{Dexp}))$ ;

$$
\int_0^1 \sin(x) \ln(x) \, dx = -0.94608
$$

- >  $Int(x/(1+x^3),x=0..infinity)=$
- > evalf  $(int(x/(1+x^3),x=0..infinity,10,Dexp));$

$$
\int_0^\infty \frac{x}{x^3 + 1} dx = 1.209199576
$$

Первый интеграл примера вычисляется в аналитическом виде, но представляется через значение специальной функции. Для получения значения в виде числа применяется алгоритм численного интегрирования.

Кроме вышеописанного в системе Maple имеется множество команд для полного исследования функций. Среди них:  $\lim_{t \to \infty} f(t)$  - находит предела функции, series() - для разложения функций в ряды Тейлора, Маклорена и Лорана, и множество других.

#### <span id="page-25-0"></span>Дифференциальные уравнения в Maple  $\Pi.2$

Для решения обыкновенных дифференциальных уравнений и их систем в Maple есть команда  $dsolve()$ . Кроме того, Maple включает в себя целый пакет функций DEtools, которые позволяют строить численное решение дифференциальных уравнений и отображать их графическое представление. В данном разделе рассматривается только команда dsolve(), которая позволяет получить аналитическое решение дифференциального уравнения и сформировать процедуру построения численного решения задачи Коши, если Maple не найдёт общее решение в аналитическом виде. Синтаксис вызова команды решения дифференциального уравнения следующий:

dsolve(equations, functiones, [options]).

Как отмечалось ранее, первым параметром (equations) задается одно дифференциальное уравнение или система дифференциальных уравнений. В последнем случае все уравнения системы должны быть представлены в виде списка в фигурных скобках. Второй параметр functiones определяет неизвестную функцию дифференциального уравнения или неизвестные функции системы дифференциальных уравнений, которые также должны быть представлены в виде списка. Необязательный параметр опции позволяет задать методы и способы представления решения.

Для задания производной функции в дифференциальном уравнении можно использовать команду  $diff()$  (или оператор D), причем неизвестную функцию следует определять с указанием независимой переменной, например  $y(x)$ . Оператор D определяет операцию дифференцирования и имеет следующий синтаксис:

(D@@n)(function)(variable).

В этой записи целое число *п* есть порядок производной, параметр function - идентификатор функции, а параметр variable-независимую переменную функции. Например, производную третьего порядка функции  $y(x)$  с использованием этого оператора следует задавать следующим образом:

 $(D@Q3)(f)(x)$ .

Пример 4: Решение дифференциальных уравнений

 $>$  eq1:=4\*diff(y(x).x\$2)+diff(y(x).x)=0:

$$
eq1 := 4 \frac{d^{2}}{dx^{2}} y\left(x\right) + \frac{d}{dx} y\left(x\right) = 0
$$

> eq2:=4\*(D@@2)(y)(x)+D(y)(x)=sin(x);

$$
eq2 := 4 (D(2))(y)(x) + D (y) (x) = sin (x)
$$

> eq3:={D(y[1])(x)=a\*y1(x)+b\*y2(x),D(y[2])(x)=c\*y1(x)+d\*y2(x)};

$$
eq3 := \{ D(y_1)(x) = ay1(x) + by2(x), D(y_2)(x) = cy1(x) + dy2(x) \}
$$

Теперь решим первое из приведенных примеров. Для этого применим команду dsolve():

 $>$  dsolve(eq1,y(x));

$$
y(x) = C1 + C2 e^{-1/4x}
$$

Таким образом, найдено общее решение дифференциального уравнения, в котором  $C1$  и  $C2$  - сгенерированные Maple переменные, представляющие собой произвольные константы общего решения. Из примера видно, что при отсутствии каких-либо опций Maple ищет точное общее решение в явном виде. Если в явном виде решения не существует, то система будет искать его в неявном виде.

Пример 5: Решение дифференциальных уравнений в неявном виде

- > eq:=2\*diff(y(x),x)=2\*sqrt(x^2-y(x))+4\*x;  $eq := \frac{d}{dx} y(x) = \sqrt{x^2 - y(x)} + 2x$
- $>$  dsolve(eq,y(x));

$$
2\frac{\sqrt{x^2 - y(x)}}{\left(2\sqrt{x^2 - y(x)} + x\right)\left(-3x^2 + 4y(x)\right)} - \frac{x}{\left(2\sqrt{x^2 - y(x)} + x\right)\left(-3x^2 + 4y(x)\right)} - C1 = 0
$$

Система Maple позволяет находить решение задачи Коши или краевой задачи для дифференциального уравнения. В этом случае достаточно задать первый параметр команды  $dsolve()$  в виде множества, элементами которого являются уравнение и начальные (или краевые) условия.

Решим задачу Коши и краевую задачу для дифференциального уравнения второго порядка:

> eq:=diff(y(x),x\$2)+q^2\*diff(y(x),x)=0;  
\n
$$
eq := \frac{d^2}{dx^2}y(x) + q^2\frac{d}{dx}y(x) = 0
$$

Задача Коши для заданного дифференциального уравнения второго порядка требует задания значения функции в нулевой точке и ее первой производной. Определив условия, найдём решение:

> Inits:=y(0)=0,D(y)(0)=1;

*Inits* := 
$$
y(0) = 0
$$
, D  $(y)(0) = 1$ 

>  $dsolve({eq, Inits}, y(x));$ 

$$
y(x) = q^{-2} - \frac{e^{-q^2x}}{q^2}
$$

Краевая задача для данного уравнения требует задания значения неизвестной функции в двух точках (например, в данном случае,  $x = 0$  и  $x = 1$ ). Ее решение:

Глава II. Дифференцирование и интегрирование в среде МАРLЕ

> Inits2:=y(0)=0,y(1)=1;

$$
Inits2 := y(0) = 0, y(1) = 1
$$

>  $dsolve({eq, Inits2}, y(x));$ 

$$
y(x) = -\left(e^{-q^2} - 1\right)^{-1} + \frac{e^{-q^2x}}{e^{-q^2} - 1}
$$

Если Maple не смогла вычислить точное решение задачи Коши или краевой задачи, то можно построить численное решение. Для этого необходимо задать опцию  $type =$ *numeric* команды  $dsolve()$ , а также необязательную опцию method, которая позволяет определить метод, используемый для построения численного решения. По умолчанию применяется метод Рунге-Кутта-Фальберга порядка 4-5.

Численное решение строится в виде процедуры Maple, поэтому нужно некоторой переменной присвоить результат построения численного решения в виде процедуры. В дальнейшем эту переменную можно использовать как имя процедуры для вычисления решения задачи Коши в некоторой точке, которая соответствует значению независимой переменной функции решения. Это значение передается в процедуру в качестве параметра.

Следующий пример продемонстрирует построение численного решения задачи Коши:

 $>$  eq:=diff(y(x).x\$2)+q^2\*diff(y(x).x)=0:

$$
eq := \frac{d^{2}}{dx^{2}}y(x) + q^{2}\frac{d}{dx}y(x) = 0
$$

Переменной  $T$  присваиваем результат численного решения задачи Коши:

$$
\text{7:}=\text{dsolve}(\text{eqn1}, y(0)=0, D(y)(0)=1\}, y(x), \text{type=numeric});
$$
\n
$$
T := \text{proc}\left(x_{r}, \text{ref45}\right) \dots \text{endproc}
$$

Если не присвоить параметру q конкретного числового значения, то попытка получить решения в некоторой точке вызовет ошибку:

### $>$  T(1) :

Error, (in T) parameter  $q'$  must be assigned a numeric value before obtaining a solution

Вследствии этого, необходимо обязательно определить все параметры дифференциального уравнения числовыми значениями перед нахождением численного решения:

- $q := 1:$  $>$  $\mathrm{\overset{\textup{u}}{T(0)}}$  ;
- 

$$
[x = 0.0, y(x) = 0.0, \frac{d}{dx}y(x) = 1.0]
$$

 $>$  T(1);

### II.3. Графика

$$
[x = 1.0, y (x) = 0.632120638011363, \frac{d}{dx}y (x) = 0.367879361988637]
$$
  
> T(5);  

$$
[x = 5.0, y (x) = 0.993262080373340, \frac{d}{dx}y (x) = 0.00673791962665946]
$$

Таким образом, процедура численного решения выдает результаты в виде списка значений - независимой переменной, функции и ее производных (порядка на единицу меньше порядка самого уравнения).

#### <span id="page-28-0"></span> $II.3$ Графика

В Maple есть достаточно широкие возможности для работы с графикой. Для создания графиков применяется команда plot(), которая позволяет создавать графики элементарных функции, несколько кривых на одном графике, параметрически заданных функнии.

Синтаксис команды:

 $plot(f(x), [x=x0..x1], [option_1], [...],$  $[$ option $n]$ ).

Здесь f-искомая функция, график который Maple вычисляет, *х*-определяет отрезок графика, который будет отображён. Если он не задан, Maple автоматически устанавливает границы отображения по умолчанию. *option n*-позволяют определить дополнительные параметры отображения, такие как цвет, стиль линии графика, подпись к графику и прочие дополнительные возможности. Следует отметить, что **plot**() может рисовать только двумерные графики. Для трёхмерных представлений необходимо применять команду  $plot3d()$ . Её синтаксис:

```
plot3d(f(x,y),x=x0..x1,y=y0..y1,[option_1],[...],[option_n]).
```
В отличие от  $plot()$ , здесь оба параметра x и y и их границы должны быть заданы.

Параметры *option* определяют дополнительные свойства. Рассмотрим некоторые из них.

 $axes$ -тип осей, одно из 4 значений: boxed, frame, none, normal.

color-ивет графика. Есть различные варианты обозначения ивета - теекстовый в формате RGB и др.

labels-подписи осей координат.

numpoints-число точек, из которых состоит кривая на графике. Применение опции оправдано для построения графиков неявных функций для сглаживания кривых. При этом время рассчёта существенно увеличивается.

scaling-тип масштабирования осей. Для сохранения пропорций необходимо установить scaling=constrained. По умолчанию scaling=unconstrained.

 $style$ -стиль линии.

 $thickness$ -толщина линии от 0 (самая тонкая) до 15.

title-заголовок графика, пишется сверху.

titlefont-шрифт заголовка.

 $view = [x_{min}...x_{max}, y_{min}...y_{max}]$ -границы графика. Здесь  $x_{min}$  и  $x_{max}$  - это соответственно нижняя и верхняя границы оси x. Аналогично  $y_{min}$  и  $y_{max}$ - границы оси y. Таким образом, можно обрезать график до необходимых размеров.

Пример 6:Построение графиков функций:

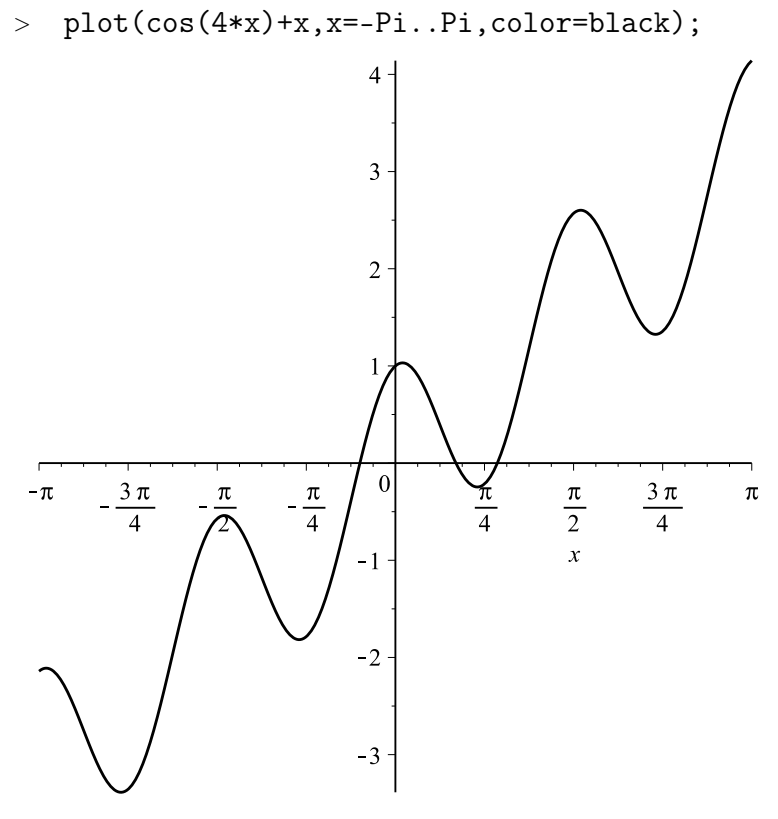

## Рис. 3.

- $\text{plot}(\text{[exp(x)}, \text{x}^2),$
- <sup>&</sup>gt; x=-5..5,color=[black,grey],thickness=3,title='Графики 2 функций');

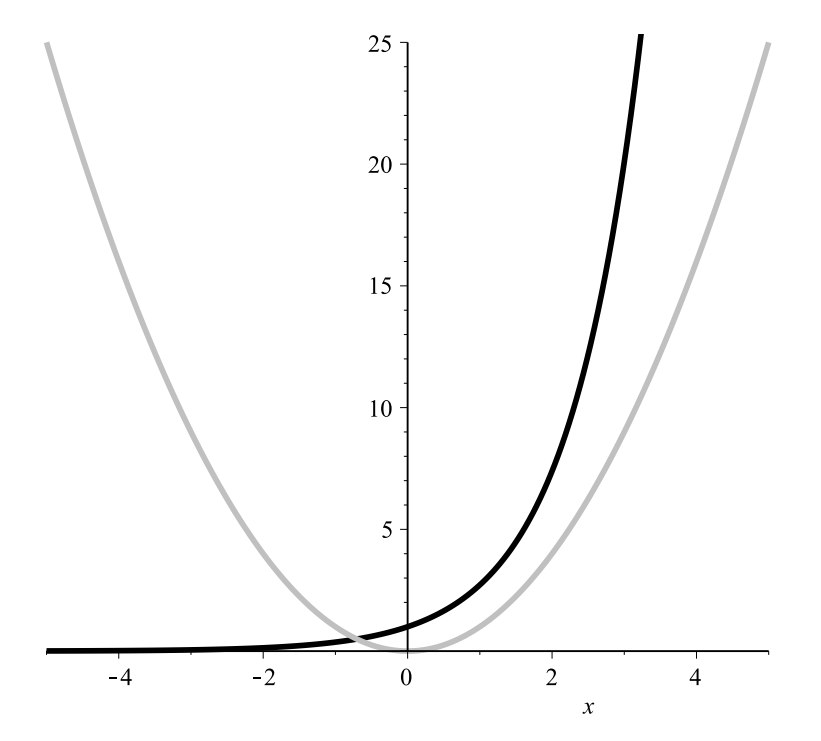

Рис. 4.

## II.3. Графика

 $> plot3d(sin(x+y)/x, x=-5..5, y=-5..5);$ 

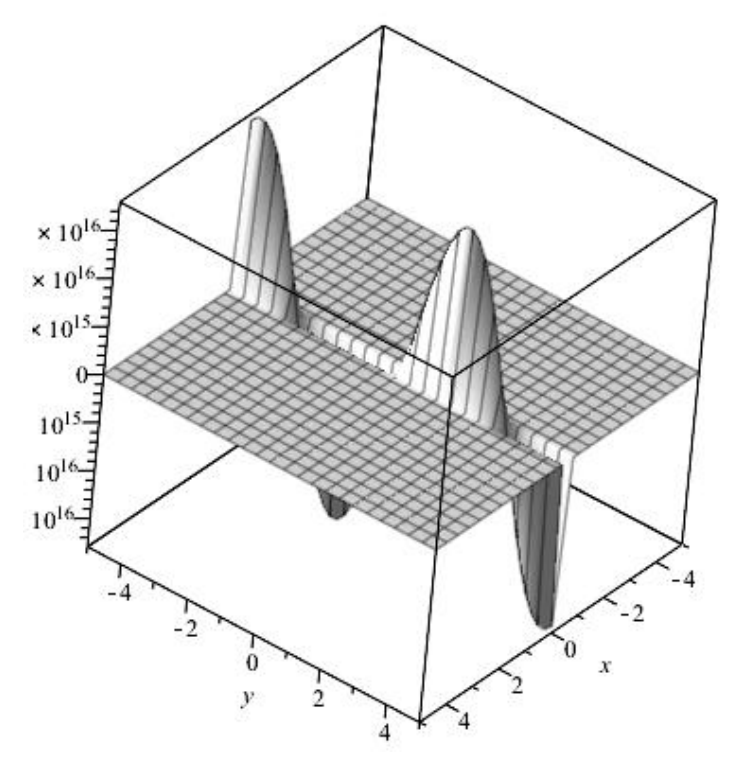

Рис. 5.

- <sup>&</sup>gt; plot3d([sin(y),sin(x)\*cos(y),cos(y)],x=-Pi..Pi,y =-Pi..Pi,
- <sup>&</sup>gt; color=grey,axes=none);

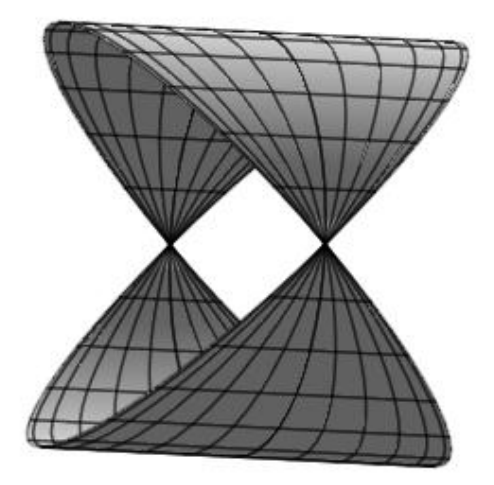

Рис. 6.

#### Глава II. Дифференцирование и интегрирование в среде МАРLE

Кроме этих команд, Maple включает в себя несколько пакетов для работы с графиkoй: plots, plottools, а также некоторые другие, содержащие в себе команды для работы с графикой, такие как:DEtools , CurveFitting.

Пример 7: Графическое представление численного решения системы дифференциальных уравнений:

```
restart:
\rightarroweq1:=diff(x(t),t)=x(t)-y(t);\rightarroweq1 := \frac{d}{dt}x(t) = x(t) - y(t)eq2:=diff(y(t),t)=x(t)*y(t);eq2 := \frac{d}{dt} y(t) = x(t) y(t)inits:=x(0)=1, y(0)=1;\rightarrowinits := x(0) = 1, y(0) = 1ds:=dsolve({eq1, eq2, inits}, {x(t), y(t)}, type = numeric, method = ck45);\rightarrowds := \text{proc}(x \, ck45) \dots \text{endproc}ds(0);
\rightarrow\geqds(1);ds(2);\rightarrow[t = 0.0, x(t) = 1.0, y(t) = 1.0][t = 1.0, x(t) = 0.151362266434300, y(t) = 2.10352624823970][t = 2.0, x(t) = -2.54824062525590, y(t) = 0.699577795844855]with(plots):\geqodeplot(ds,[x(t), y(t)], t=-5..1, labels=['x(t)", "y(t)"], color=black);
\geq2.01.8
     1.6<sup>°</sup>1.41.2 -y(t)1.0 -0.8 -0.6<sub>2</sub>0.4 -0.2 -0.20.30.40.50.60.70.91.00.8x(t)
```
Рис. 7.

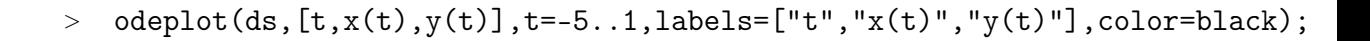

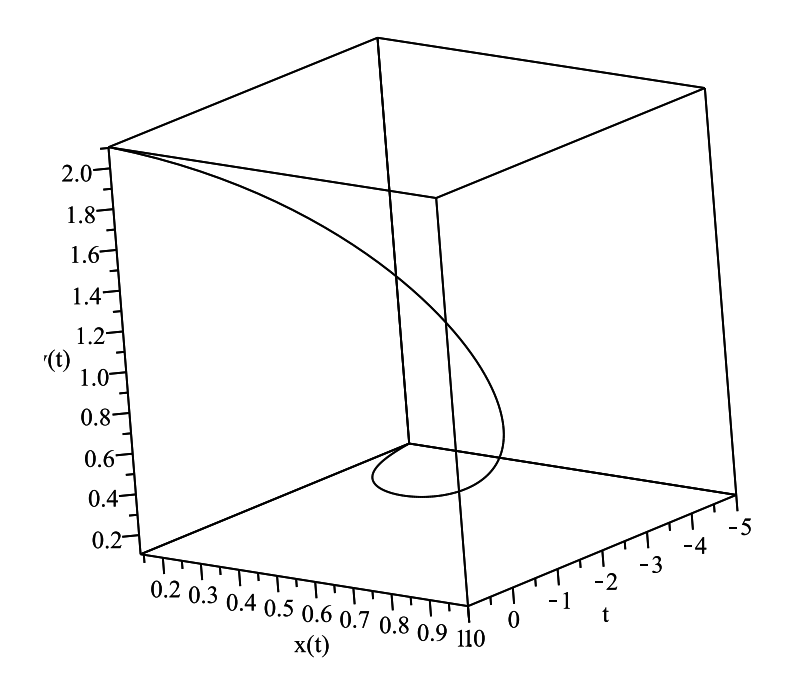

## Рис. 8.

Таким образом, пакет символьной математики Maple позволяет в полной мере исследовать графическое представление различных кривых и фигур.

# <span id="page-33-0"></span>Глава III

# Модель полёта тела

#### <span id="page-33-1"></span>Создание модели  $III.1$

Перейдём, непосредственнно, к созданию динамической модели полёта тела гравитационного поля, при этом учитывая, что на него действует квадратичное трение.

Для построения модели необходимо определить уравнения движения с указаными характеристиками

<span id="page-33-3"></span>
$$
m\frac{d^2\stackrel{\rightharpoonup}{F}}{dt^2} = g\stackrel{\rightharpoonup}{m} - \stackrel{\rightharpoonup}{V}k_1 - \stackrel{\rightharpoonup}{V}|\stackrel{\rightharpoonup}{V}|k_2\tag{III.1}
$$

где  $m$ -масса, $\overrightarrow{F}$ -сила $(???????????)$ , $\overrightarrow{V}$ -вектор скорости,  $g$ -ускорение свободного падения, $t$ время, $k_1, k_2$ -коэффициенты трения.

Преобразуем данное уравнение в систему уравнений, спроецированную на плоскость  $Oxy$ :

<span id="page-33-2"></span>
$$
\begin{cases}\n m\frac{d^2x}{dt^2} = -k_1\frac{dx}{dt} - k_2\frac{dx}{dt}\sqrt{\left(\frac{dx}{dt}\right)^2 + \left(\frac{dy}{dt}\right)^2} \\
 m\frac{d^2y}{dt^2} = -k_1\frac{dy}{dt} - k_2\frac{dy}{dt}\sqrt{\left(\frac{dx}{dt}\right)^2 + \left(\frac{dy}{dt}\right)^2} - g\n\end{cases}
$$
\n(III.2)

Создадим в Maple процедуру для определения данной системы уравнений:

 $>$  restart:

- $>$  with(plots):
- $>$  with(plottools):

 $\geq$  Eq:=proc(k\_1,k\_2,m,g,x,y,u,v,t)  $>$  local X, Y, U, V, T, DEq:  $> X:=(T)$ ->subs(t=T,x):  $>$  Y:=(T)->subs(t=T,y):  $> U:=(T)$ ->subs(t=T,u):  $>$  V:=(T)->subs(t=T,v):  $>$  DEq:=  $>$  [  $>$  diff( $X(t)$ ,t)=U,  $>$  diff(Y(t),t)=V,  $\frac{1}{2}$  diff(U(t),t)=-k\_1/m\*U(t)-k\_2/m\*U(t)\*sqrt(U(t)^2+V(t)^2), > diff(V(t),t)=-k\_1/m\*V(t)-k\_2/m\*V(t)\*sqrt(U(t)^2+V(t)^2)-g  $> 1:$  $> \text{subs}(\{X(t)=x, Y(t)=y, U(t)=u, V(t)=v, U=u, V=v\}, DEq):$ <sup>&</sup>gt; end proc:

Проверим результаты работы процедуры, проставив различные значения параметров:

$$
\begin{aligned}\n&\text{Eq}(0.2, 0.3, 8, 10, \mathbf{x}(t), \mathbf{y}(t), \mathbf{u}(t), \mathbf{v}(t), t); \\
&\text{[} \frac{d}{dt} x(t) = u(t), \\
&\frac{d}{dt} y(t) = v(t), \\
&\frac{d}{dt} u(t) = -0.0250000000u(t) - 0.03750000000u(t)\sqrt{((u(t))^2 + (v(t))^2)}, \\
&\frac{d}{dt} v(t) = -0.02500000000v(t) - 0.3v(t)\sqrt{((u(t))^2 + (v(t))^2)} - 10]\n \end{aligned}
$$

$$
> Eq(k[1], k[2], m, g, x(t), y(t), u(t), v(t), t);
$$

$$
\left[\frac{d}{dt}x(t) = \frac{d}{dt}x(t),\right]
$$

$$
\frac{d}{dt}y(t) = \frac{d}{dt}y(t),
$$

$$
\frac{d^2}{dt^2}x(t) = \frac{-k_1(\frac{dx(t)}{t}) - k_2(\frac{dx(t)}{t})\sqrt{(\frac{dx(t)}{t})^2 + (\frac{y(t)^2}{t})}}{m}
$$

$$
\frac{d^2}{dt^2}y(t) = \frac{-k_1(\frac{dy(t)}{t}) - k_2(\frac{dy(t)}{t})\sqrt{(\frac{dx(t)}{t})^2 + (\frac{y(t)^2}{t})}}{m} - g
$$

???????Таким образом, процедура определяет 4 уравнения,первые из которых являются фунциями-производными от функции  $x(t)$  и  $y(t)$ , остальные два - искомой системой уравнений [\(III.2\)](#page-33-2).

Для нахождения решения данной системы уравнений, необходимы начальные условия:

> Init:=(V0,alpha)->[x(0)=0,y(0)=0,u(0)=V0\*cos(alpha),v(0)=V0\*sin(alpha)];  $Init := (V0, \alpha) \mapsto [x (0) = 0, y (0) = 0, u (0) = V0 \cos(\alpha), v (0) = V0 \sin(\alpha)]$ 

Теперь создадим процедуру нахождения решения системы:

>  $Dif := \text{proc}(k_1, k_2, m, g, V0, alpha, t)$ > local  $K_1,K_2,M,G,v0,Alpha,ss,T,sss$ : >  $ss:=(K_1,K_2,M,G,v0,Alpha)$  $>$  dsolve( >  $\{op(Eq(K_1,K_2,M,G,x(T),y(T),u(T),v(T),T))\}$  union >  $\{op(Init(v0, Alpha))\},\$ >  $\{x(T), y(T), u(T), v(T)\},$  $>$  numeric, output=listprocedure):  $>$  sss:=subs( >  $ss(k_1,k_2,m,g,V0,alpha)$ ,  $\sum$  [x(T), y(T), u(T), v(T)]):  $>$  subs(T=t,sss):  $>$  %(t):  $>$  end proc: Для проверки, вызовем процедуру с произвольными параметрами:

 $>$  Dif(0.1,0.01,1,10,100,Pi/4,2);  $[74.5888678755278, 60.3114803771189, 22.0708417555472, 8.92300476976163]$ 

Наконец, можно перейти к созданию графика:

- >  $X:=(k_1,k_2,m,g,V0,alpha,t)$ ->Dif(k\_1,k\_2,m,g,V0,alpha,t)[1];
- >  $Y := (k_1, k_2, m, g, V0, a1$ pha,t) ->Dif(k\_1,k\_2,m,g,V0,a1pha,t)[2];
- >  $U:=(k_1, k_2, m, g, V0, alpha, t)$  ->Dif(k\_1,k\_2,m,g,V0,alpha,t)[3];
- >  $V := (k_1, k_2, m, g, V0, alpha, t) \frac{\sum f(k_1, k_2, m, g, V0, alpha, t)}{4};$

 $X := (k \; 1, k \; 2, m, q, V0, \alpha, t) \mapsto Diff(k \; 1, k \; 2, m, q, V0, \alpha, t),$  $Y := (k \; 1, k \; 2, m, q, V0, \alpha, t) \mapsto Diff(k \; 1, k \; 2, m, q, V0, \alpha, t),$  $U := (k \; 1, k \; 2, m, q, V0, \alpha, t) \mapsto Diff(k \; 1, k \; 2, m, q, V0, \alpha, t),$  $V := (k \; 1, k \; 2, m, q, V0, \alpha, t) \mapsto Diff(k \; 1, k \; 2, m, q, V0, \alpha, t)$ 

- >  $Graf := (k_1, k_2, m, g, V0, alpha, T)$
- $> plot($
- $> X(k_1,k_2,m,g,V0,alpha,t),$
- $>$  Y(k\_1,k\_2,m,g,V0,alpha,t),
- > t=0..T], scaling=CONSTRAINED, color=red):

 $\text{S}$  Graf(0.01,0.001,100,10,1000,Pi/4,100);

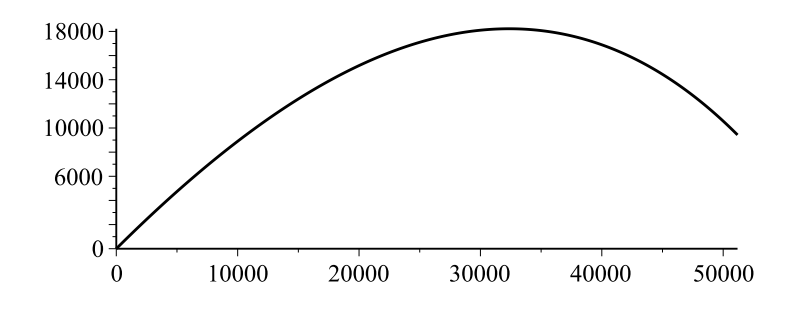

### Рис. 9. Для сравнения создадим также график в случае с линейным трением

- $>$  Graf $0:=(g,V0,alpha,T)$ -><br> $>$  plot([
- <sup>&</sup>gt; plot([
- <sup>&</sup>gt; V0\*cos(alpha)\*t,
- $>$  V0\*sin(alpha)\*t-g\*t^2/2,
- $>$   $t=0..T$ ,  $color=black;$

```
> Graf0(10,1000,Pi/4,100);
```
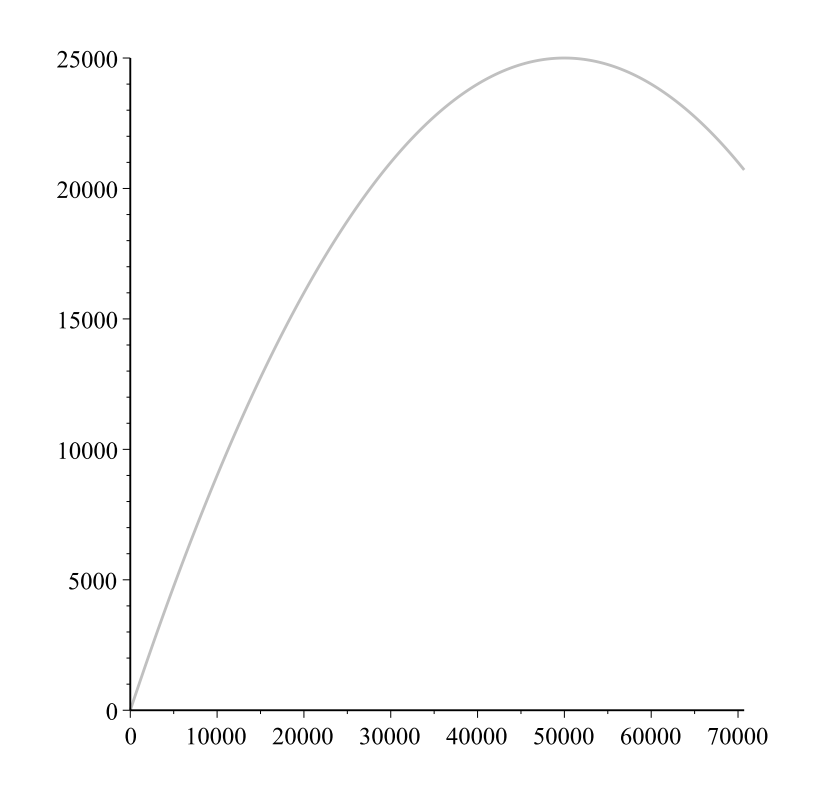

Рис. 10.

Объединим оба графика:

- $>$  GrafSum:=(k\_1,k\_2,m,g,V0,alpha,T)->
- <sup>&</sup>gt; plots[display](
- $>$  Graf(k\_1,k\_2,m,g,V0,alpha,T),
- $>$  Graf0(g, V0, alpha, T),
- <sup>&</sup>gt; scaling=CONSTRAINED,title=convert(evalf(T),string)):
- <sup>&</sup>gt; GrafSum(0.01,0.001,5,10,100,Pi/4,15);

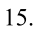

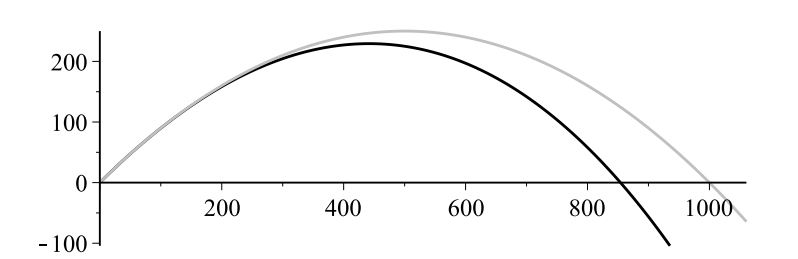

## Рис. 11.

Таким образом, на последнем рисунке можно увидеть траекторию движения тела с линейным трением (серая кривая) и с квадратичным(чёрная) при одинаковых парамет-рах. Легко убедиться,что в случае когда коэффициент уравнения [\(III.1\)](#page-33-3)  $k_2 = 0$ -кривые будут совпадать.

<sup>&</sup>gt; GrafSum(0.01,0,5,10,100,Pi/4,15);

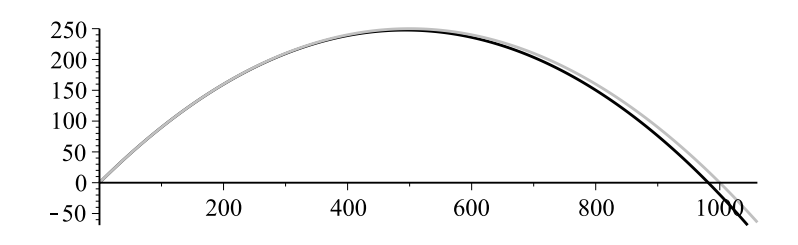

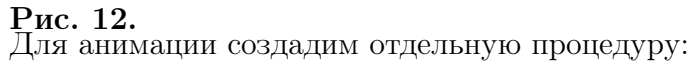

- $>$  GrafAn:=proc(k\_1,k\_2,m,g,V0,alpha,T1,N)
- <sup>&</sup>gt; local dt,i:
- $> dt:=(i)$ ->i\*T1/N:
- <sup>&</sup>gt; plots[display](
- $>$  seq(GrafSum(k\_1,k\_2,m,g,V0,alpha,dt(i)),<br>  $>$  i=0..N),insequence=true):
- $>$  i=0..N), insequence=true):<br>> end proc:
- end proc:
- <sup>&</sup>gt; GrafAn(0.01,0.001,5,10,100,Pi/4,15,24);

15.

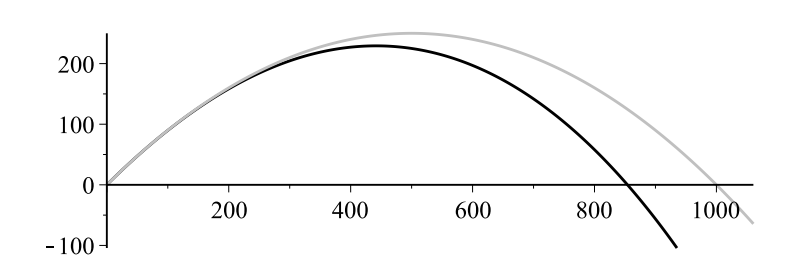

Рис. 13.

Создадим отдельную процедуру для рассмотрения траектории движения только с квадратичным трением:

```
> GrafSum1:=(k_1,k_2,m,g,V0,alpha,T)->
> plots[display](
> Graf(k_1,k_2,m,g,V0,alpha,T),
> scaling=CONSTRAINED,
> title=convert(evalf(T),string)):
> GrafAn1:=proc(k_1,k_2,m,g,V0,alpha,T1,N) local dt,i:
> dt:=(i)->\frac{1}{1}*T1/N:<br>
> plots[display]
 plots[display]
> (seq(
> GrafSum1(k_1,k_2,m,g,V0,alpha,dt(i)),
> i=0..N,
> insequence=true,
> scaling=CONSTRAINED):
> end proc:
```

```
> GrafAn1(0.01,0.001,5,10,100,Pi/4,15,24);
```
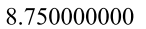

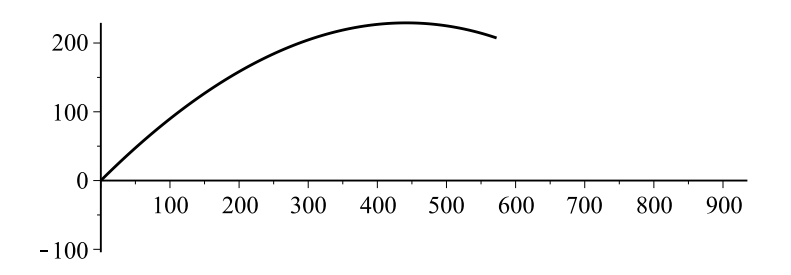

#### Рис. 14.

Создадим дополнительную процедуру, для ограничения ???????????отображения траектории. Для этого возпользуемся возможностями Maple по работе с циклами и условиями:

```
> GrafAn14:=proc(k_1,k_2,m,g,V0,alpha,T1,N)
> local dt,i,M,p:<br>> dt:=(i)->i*T1/N
  dt:=(i)->i*T1/N:
> p:=0:
> while (2<3) do
> p:=p+1:
> M:=Y(k_1,k_2,m,g,V0,alpha,dt(p)):
> if M<0
> then break:
> fi:<br>> end
  end do:
> plots[display](
> seq(GrafSum1(k_1,k_2,m,g,V0,alpha,dt(i)),<br>> i=0..p-1).insequence=true):
  i=0..p-1), insequence=true):
```

```
> end proc:
```
 $>$  GrafAn14(0.01,0.001,5,10,100,Pi/4,15,40);

7.500000000

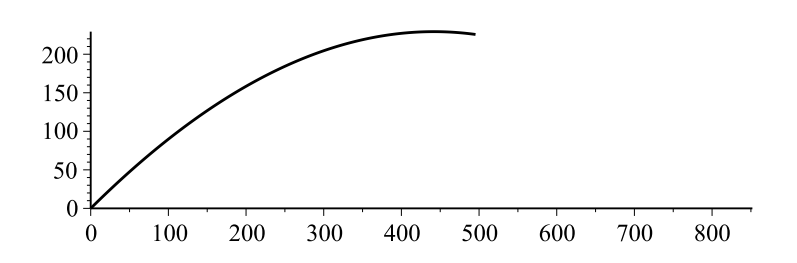

### Рис. 15.

Для большей визуализации можно создать процедуру, отвечающую за отображение тела в полёте по заданной траектории:

 $\text{Grafw2:}=(k_1,k_2,m,g,V0,\text{alpha,T},\text{radius})$ 

```
> ->disk(\lceil
```
- $> X(k_1,k_2,m,g,V0,alpha,T)$ ,
- $>$  Y(k\_1,k\_2,m,g,V0,alpha,T)],
- <sup>&</sup>gt; radius,color=black):

```
\text{S} GrafSumw:=(k_1,k_2,m,g,V0,alpha,T,radius)
> ->plots[display]<br>> ([
   ([)> Graf(k_1,k_2,m,g,V0,alpha,T),
> Grafw2(k_1,k_2,m,g,V0,alpha,T,radius)
> ],
> scaling=CONSTRAINED,
> title=convert(evalf(T), string)):
> GrafAnw:=proc(k_1,k_2,m,g,V0,alpha,T1,N)
> local dt,i,M,p,radius:<br>> dt:=(i)->i*T1/N:
  dt:=(i)->i*T1/N:
> p:=0:
> while (2<3) do
> p:=p+1:
> M:=Y(k_1,k_2,m,g,V0,alpha,dt(p)):
> if M<0
> then break:
> fi:<br>> end
  end do:
> radius:=0.01*X(k_1,k_2,m,g,V0,alpha,dt(p)):
> plots[display]<br>> (seq(
  \epsilon (seq(
> GrafSumw(k_1,k_2,m,g,V0,alpha,dt(i),radius),
> i=0..p-1), insequence=true):
> end proc:
```

```
> GrafAnw(0.01,0.001,5,10,100,Pi/4,3,20);
```

```
12.15000000
```
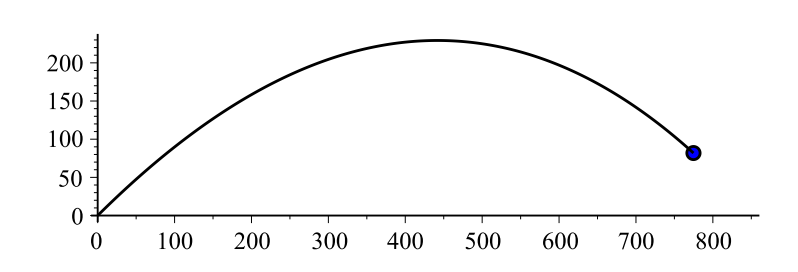

## Рис. 16.

С целью исследования, переработаем весь предыдущий код, добавив численные методы и улучшив расчёт траектории:

```
> #Численное решение системы
```
- <sup>&</sup>gt; Difm:=
- <sup>&</sup>gt; proc(k\_1,k\_2,m,g,V0,alpha,t,difmethod)
- $>$  local K\_1, K\_2, M, G, vO, Alpha, ss, T, sss:
- $>$  ss:=(K\_1, K\_2, M, G, v0, Alpha) ->
- <sup>&</sup>gt; dsolve(
- $>$  {op(Eq(K\_1, K\_2, M, G, x(T), y(T), u(T), v(T), T))} union
- $>$  {op(Init(v0, Alpha))},
- $> \{x(T), y(T), u(T), v(T)\},$
- > numeric, output=listprocedure, method=difmethod):
- <sup>&</sup>gt; sss:=subs(
- $>$  ss(k\_1,k\_2,m,g,V0,alpha),
- $>$  [x(T), y(T), u(T), v(T)]):
- $>$  subs(T=t,sss):
- $>$  %(t):
- <sup>&</sup>gt; end proc:
- $>$  Difm(0.1,0.01,1,10,100,Pi/4,2,ck45);

[74.5888636420701, 60.3114770008241, 22.0708406143086, 8.92300238368401]

```
> #Распределение значений
```
- $\geq$   $Xm := (k_1, k_2, m, g, V0, \text{alpha}, t, \text{difmethod})$
- $>$  Difm(k\_1,k\_2,m,g,V0,alpha,t,difmethod)[1];
- $\text{Ym}:=(k_1,k_2,m,g,V0,\text{alpha},t,\text{difmethod})\rightarrow$
- $>$  Difm(k\_1,k\_2,m,g,VO,alpha,t,difmethod)[2];
- >  $Um:= (k_1,k_2,m,g,V0,a1pha,t,difmethod)$ ->
- >  $Difm(k_1,k_2,m,g,V0,alpha,t,difmethod)$ [3];
- $\text{Wm}:=(k_1,k_2,m,g,V0,\text{alpha},t,\text{difmethod})\rightarrow$
- >  $Difm(k_1,k_2,m,g,V0,alpha,t,difmethod)$ [4];

 $Xm \ := \ (k\_1, k\_2, m, g, \ V0, \alpha, t, \text{difmethod}) \mapsto \text{Difm}\ (k\_1, k\_2, m, g, \ V0, \alpha, t, \text{difmethod})_1$ 

 $Ym := (k_1, k_2, m, g, V0, \alpha, t, \text{difmethod}) \mapsto \text{Difm} (k_1, k_2, m, g, V0, \alpha, t, \text{difmethod})_2$ 

 $\mathit{Um} \ := \ (k\_1, k\_2, m, g, \textit{V0}, \alpha, t, \textit{difmethod}) \mapsto \textit{Diffm}\ (k\_1, k\_2, m, g, \textit{V0}, \alpha, t, \textit{difmethod})_3$ 

 $Vm \; := \; \left(k\_1 , k\_2 , m, g, \, V0 , \alpha, t, \, {\rm difmethod}\right) \mapsto \text{Difm}\left(k\_1 , k\_2 , m, g, \, V0 , \alpha, t, \, {\rm difmethod}\right)_4$ 

- <sup>&</sup>gt; #Траектория полёта
- <sup>&</sup>gt; Grafm1:=
- <sup>&</sup>gt; (k\_1,k\_2,m,g,V0,alpha,T,difmethod,col)->
- <sup>&</sup>gt; plot(
- $>$  [Xm(k\_1,k\_2,m,g,V0,alpha,t,difmethod),
- $>$  Ym(k\_1,k\_2,m,g,V0,alpha,t,difmethod),
- $>$  t=0..T],
- <sup>&</sup>gt; scaling=CONSTRAINED,color=col):
- <sup>&</sup>gt; #Тело
- <sup>&</sup>gt; Grafm2:=
- <sup>&</sup>gt; (k\_1,k\_2,m,g,V0,alpha,T,radius,difmethod)->
- $>$  disk( $[Xm(k_1,k_2,m,g,V0,a]$ pha,T,difmethod),
- >  $Ym(k_1,k_2,m,g,V0,a1pha,T,diffmethod)],$

```
> radius):
```

```
> #Объединение 2 прошлых графиков
> GrafSumm:=(k_1,k_2,m,g,V0,alpha,T,radius,difmethod,col)->
> plots[display](
\frac{1}{2} [Grafm1(k_1,k_2,m,g,V0,alpha,T,difmethod,col),
> Grafm2(k_1,k_2,m,g,V0,alpha,T,radius,difmethod)]
> ,scaling=CONSTRAINED,title=convert(evalf(T),string)):
> #Окончательная процедура анимации
> Grafik:=
> proc(k_1,k_2,m,g,V0,alpha,T1,N,difmethod,col)
> local dt,i,M1,p1,radius,qwe1,qwe2,qqq:
> dt:=(i)->i*T1/N:
> p1:=0:
> while (2<3) do
> p1:=p1+1:
> M1:=Ym(k_1,k_2,m,g,V0,alpha,dt(p1),difmethod):> if M1<0
> then break:
> fi:
> end do:
> radius:=0.01*Xm(k_1,k_2,m,g,V0,alpha,dt(p1),difmethod):
> qwe1:=Ym(k_1,k_2,m,g,V0,alpha,dt(p1),difmethod):
> qwe2:=Ym(k_1,k_2,m,g,V0,alpha,dt(p1-1),difmethod):> if (abs(qwe2)-abs(qwe1)>0)
> then qqq:=p1:
> fi:
> if (abs(qwe2)-abs(qwe1)<0)
> then qqq:=p1-1:
> fi:
> plots[display](seq(
> GrafSumm(k_1,k_2,m,g,V0,alpha,dt(i),radius,difmethod,col),
> i=0..qqq),
> insequence=true, color=col):
> end proc:
```
Теперь окончательно получили процедуру Grafik,которую и будем использовать для исследования. Для полной ясности перечислим все параметры,необходимые для процедуры. Синтаксис:

Grafik(k\_1,k\_2,m,g,V0,alpha,T1,N,difmethod,col)

 $k_1, k_2$ -коэффициенты трения, m-масса, q-ускорение свободного падения, V0-начальная скорость,  $alpha$ -угол,  $T1$ ,  $N$ -служебные параметры???????????,  $di$  f method-численный метод, col-цвет линий.

Для проверки скорости вычисления,будем оформлять вызов функции совместно с функцией  $time()$ . Необходимо учитывать, что данная характеристика не является точной и различается в зависимости от значений параметров процедуры, в частности от применяемого численного метода, а также от аппаратной части. Теперь приведём ,непосредственно,серию примеров:

```
> T:=time():
```

```
> Grafik(0.001,0.001,5,10,100,Pi/4,15,40,dverk78,black);
```

```
> TIME=time()-T;
```
10.50000000

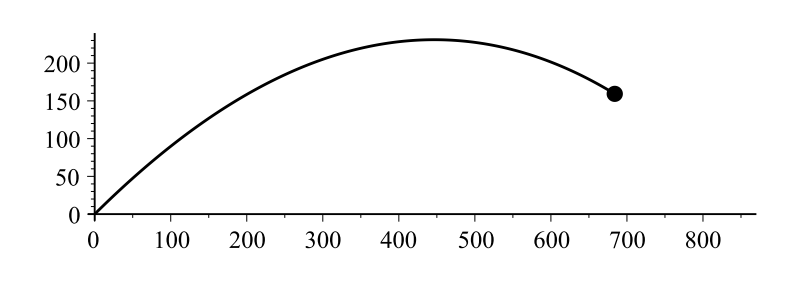

Рис. 17.

$$
\mathit{TIME} = 57.172
$$

- $>$  T:=time():
- <sup>&</sup>gt; Grafik(0.01,0.01,5,10,100,Pi/8,15,50,ck45,blue);
- <sup>&</sup>gt; TIME=time()-T;

4.800000000

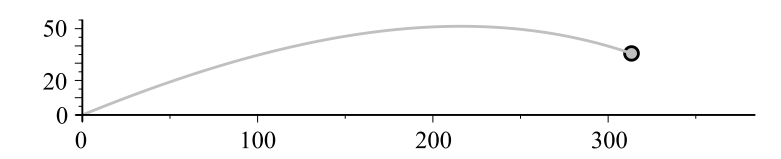

```
> T:=time():
> Grafik(0.1,0.03,3,9.8,200,Pi/5,25,40,classical,red);
> TIME=time()-T;
```

```
8.125000000
```
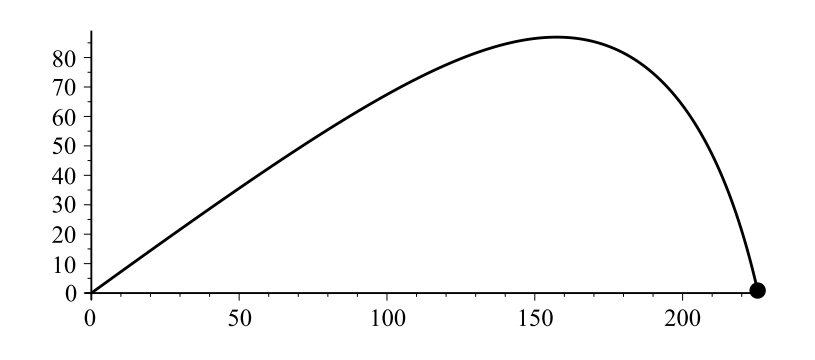

Рис. 19.

 $TIME = 9.922$ 

# Заключение

В заключение перечислим основные результаты, полученные в данной работе:

- 1. Составлен обзор теории дифференциальных уравнений;
- 2. Изучены основные команды пакета Maple 17, в частности, команды решения дифференциальных уравнений, графические команды ; ???????????????

Таким образом , задача дипломной работы полностью выполнена .

Подводя итоги, хочу отметить,что в данной работе выделен основной теоретический материал из различных разделов математики и механики, связаный с темой работы, отмечены необходимые определения и формулы. Это необходимо для разработки графической модели полёта тела. ??????????????????

# <span id="page-47-0"></span>Литература

- [1] Н.Н.Бухгольц, Основной курс теоретической механики.Часть первая// Москва: «Госиздат». – 1965. – 468 с.
- [2] Н.Е.Жуковский *Теоретическая механика*// Москва: «Наука». 1952. 812 с.
- [3] Н.П.Еругин, Книга для чтения по общему курсу дифференциальных уравнений/ Минск: «Наука и техника». – 1979. – 744 c.
- [4] А.И. Егоров, Обыкновенные дифференциальные уравнения с приложениями// Москва: «ФИЗМАТЛИТ». – 2005. – 384 c.
- [5] А.А.Эйхенвальд, *Теоретическая физика. Часть вторая* / Москва: «Госиздат». 1930. – 404 c.
- [6] Л.Д.Ландау, А.И.Ахиезер, Е.М.Лифшиц Курс общей физики. механика и молекулярная физика// Москва: «Наука». – 1988. – 405 с.
- [7] Н.М.Матвеев Методы интегрирования обыкновенных дифференциальных уравнений // Москва: «Высшая школа». – 1967. – 565 с.
- [8] Н.Ф.Сахарный *Курс теоретической механики* // Москва: «Высшая школа». 1964. – 844 c.
- [9] Л.Э.Эльсгольц Дифференциальные уравнения и вариационное исчисление// Москва: «Высшая школа». – 1960. – 424 c.
- [10] С. Львовский: Набор и вёрстка в системе LATEX // Москва: «Госиздат». 2003.  $-448$  c.

<span id="page-47-1"></span>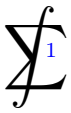

<sup>&</sup>lt;sup>1</sup> $\overline{C}$  Оформление: LaTeX - стиль  $\beta$ <sup>LBL</sup>IO профессора Ю.Г. Игнатьева

Подпись автора работы Дата <u>————————</u>

Квалификационная работа допущена к защите

Назначен рецензент

Заведующий кафедрой

Дата

Защищена в ГАК с оценкой " " Дата

Секретарь ГАК